# **Die Post-Production und Mehrkanal-DAW-Software geht in die nächste Runde**

*Autoren: Erol Ergün, Peter Kaminski*

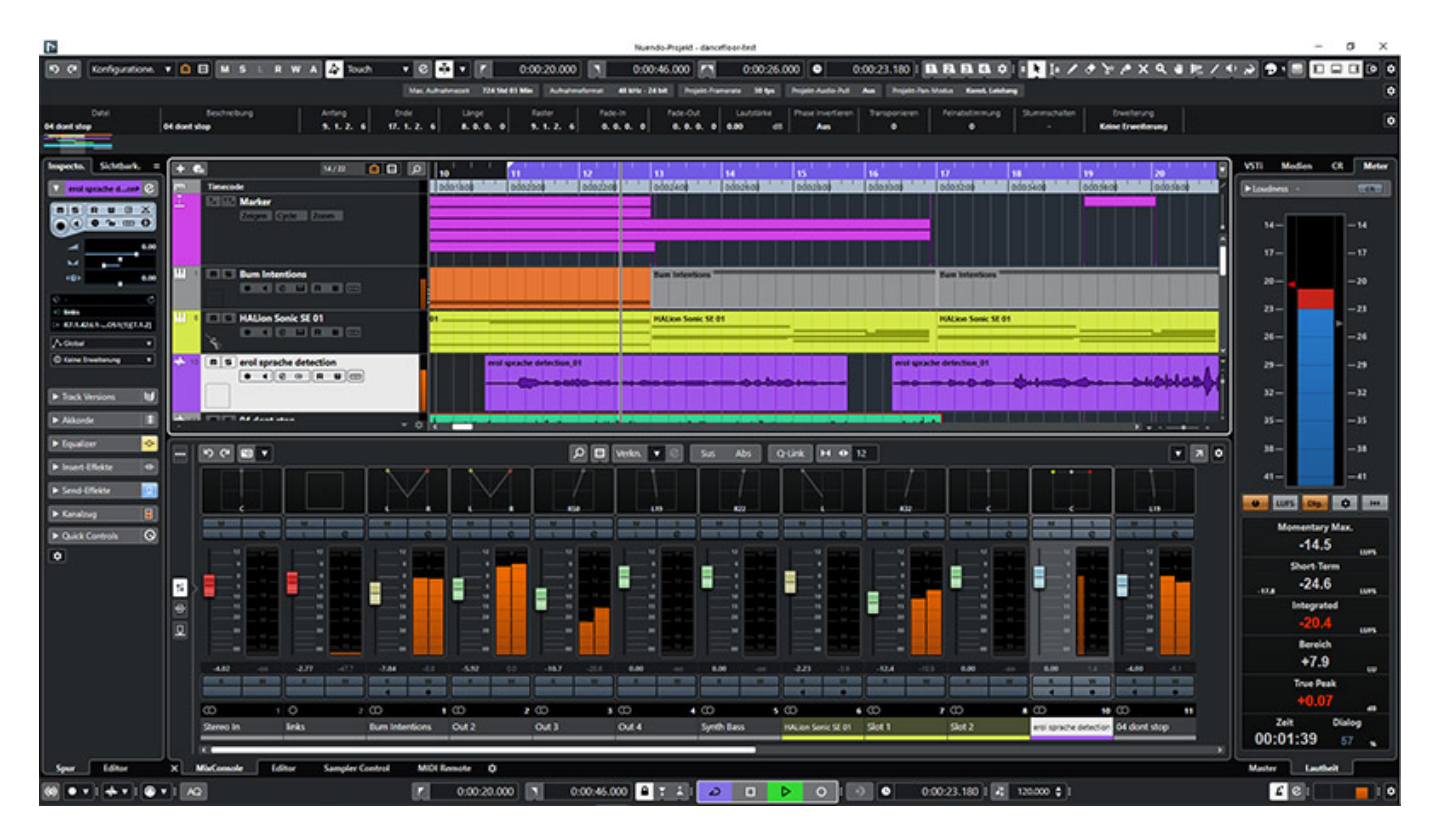

*Steinberg hat mit Nuendo 11 schon einen sehr großen Meilenstein, unter anderem mit der Integration von Dolby, gesetzt. Das im Mai 2022 erschienene Nuendo 12 kommt wieder mit einer Fülle von Neuerungen und Verbesserungen daher. Auch der Kopierschutz ist neu und nicht mehr vom eLicenser abhängig.*

# **Konzept**

*Nuendo versteht sich als plattformübergreifendes Audio-Produktionswerkzeug, dass neben dem Einsatz für professionelle Musikproduktionen mittlerweile für alle Bereiche der Audiopostproduktion wie TV, Film sowie Spiele in zahlreichen Studios weltweit eingesetzt wird. Es werden alle gängigen Audioschnittstellen mit bis zu 384 kHz Abtastrate und 32 Bit Wortbreite sowie Mehrkanal-Audioformate wie Dolby Atmos und Ambisonics unterstützt. Ferner lassen sich vielfältige Werkzeuge für Komposition, Dialogbearbeitung und Sounddesign übersichtlich darstellen und im Netzwerk zuordnen.*

## **Systemvoraussetzungen**

*Nuendo 12 ist sowohl für 64-Bit Versionen von Microsoft Windows 10 und 11 (ab Version 21H2) als auch für Apple OS-Betriebssysteme Montenery und Big Sur verfügbar. Letztere benötigen mindestens eine Intel Core i5-CPU ab 2013 oder einen Prozessor der hauseigenen M-Klasse. Als Mindestvoraussetzung für Windows-Systeme werden CPUs wie Intel Core i5 der vierten Generation oder AMD Ryzen von Steinberg vorgegeben. Für alle Systeme mit oben genannten Betriebssystem-Varianten sind die Hardware-Voraussetzungen mit mindestens vier CPU-Kernen, acht GB Arbeitsspeicher und Bildschirmauflösungen von 1440 x 900 Pixel identisch. Falls 4K-Bildschirme eingesetzt werden, sollte die Grafikkarte des Systems mit mindestens vier Gigabyte Grafikspeicher ausgestattet sein.*

*Zur Aktivierung von Nuendo 12 ist eine Internetverbindung notwendig. Nutzer, die Nuendo 12 als Vollversion erworben haben, benötigen erstmalig keinen USB-Dongle mehr.*

#### **Lizenz-Aktivierung**

*Mit dem Abschied vom eLicenser-Dongle hat Steinberg eine Lizenzierung über den neuen Steinberg Activation Manager eingeführt. Wenn man einen Download-Code in den Steinberg Download Assistant eingibt, wird beim Neukauf die Lizenz hinterlegt und steht im Activation Manager bereit.*

#### *Donnerstag, 14. Juli 2022 06:00*

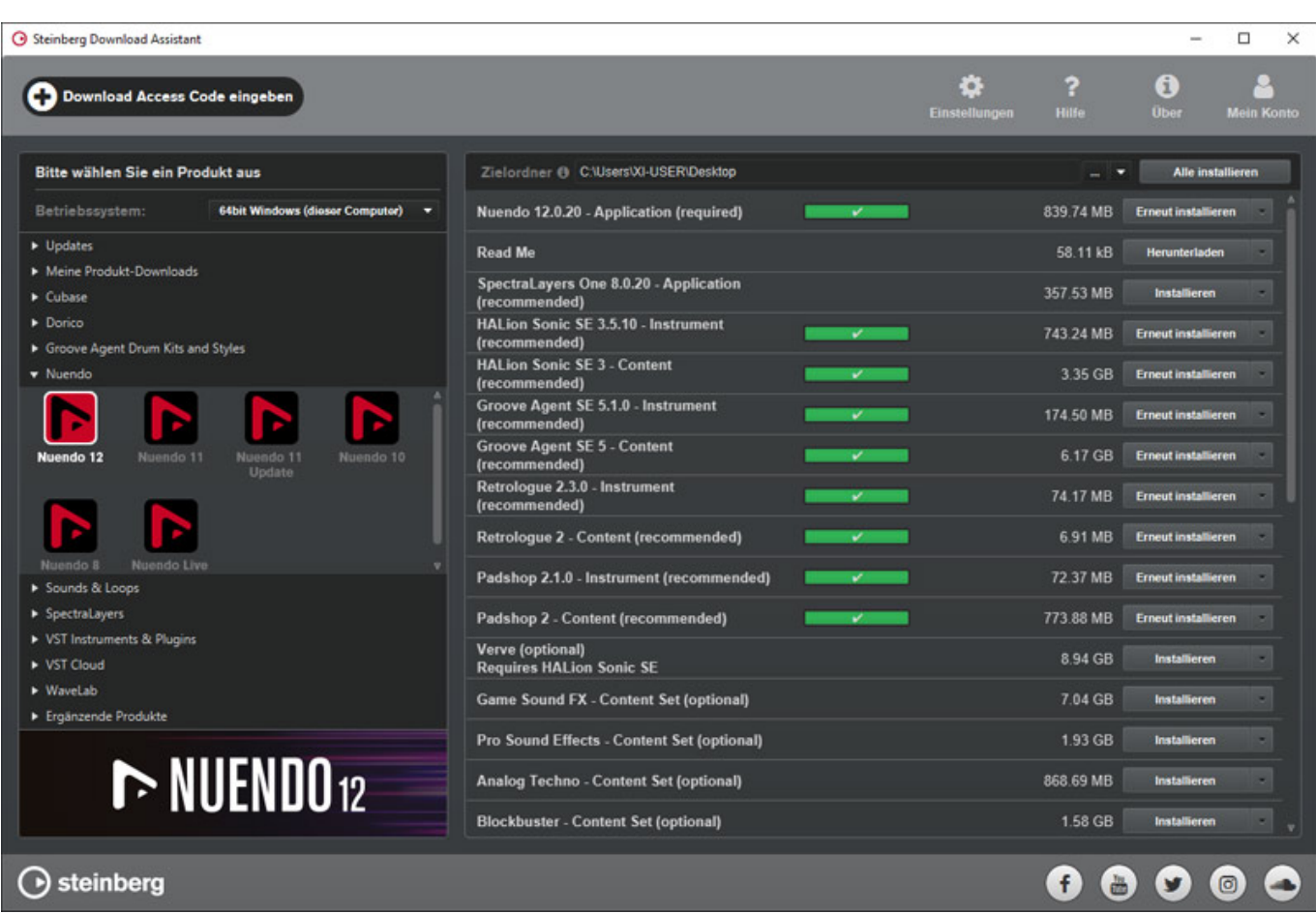

*Man sollte übrigens neben der Nuendo 12 Applikation auch alle empfohlenen (mit "recommended" markiert) Software-Pakete und Daten herunterladen und installieren. Dann ist man sicher, dass man auch die aktuellste Software installiert hat. In dem Beispiel oben haben wir auf Spectral Layers One verzichtet, da wir schon Spectral Layers Pro auf der DAW installiert hatten. Es schadet aber nichts alle empfohlenen Programme und Daten zu installieren.*

# **Lizenz-Update**

*Anders ist es aber, wenn man ein Update von einer früheren Nuendo-Version mit eLicenser Kopierschutz auf Nuendo 12 durchführen möchte. Der Vorgang ist hierbei der, dass man den Downloadcode wieder im Download Assistant eingibt, dieser die eLicenser Control Center Applikation aufruft und das Vorhandensein der Vorgänger-Software-Lizenz überprüft. Wenn das abgeschlossen ist steht die Lizenz dann auch im neuen Activation Manager bereit.*

*Wie wir aber festgestellt haben, kann es beim Update zu einem Problem kommen, dass der Download Assistant nicht in der Lage ist, das eLicenser Control Center aufzurufen und eine entsprechende Fehlermeldung ausgibt. Es wird eine Neuinstallation des eLicenser Control Center empfohlen. Bei einem Test-System trat bei uns dieser Fehler auf und war nicht durch eine Neuinstallation des eLicenser Control Center zu beheben. Es gibt aber ein Workaround des Problems, den wir hier*

*unseren Lesern nicht vorenthalten wollen.*

*Wenn man den Download-Code im Download Assistant eingibt und die Lizenz aktivieren möchte, dann öffnet sich zunächst ein Fenster welche Lizenz zur Freischaltung/Installation bereitsteht, zum Beispiel Nuendo 11 auf Nuendo 12 Update. In diesem Fenster wird auch der Freischaltung-Code angezeigt. Diesen muss man in einem Texteditor/Notepad übertragen, bzw. abtippen und zwar so wie angezeigt mit Leerzeichen (Copy/Paste funktioniert nicht). Nun alle Steinberg-Programme schließen. Man öffnet nun das eLicenser Control Center und klickt auf "Aktivierungscode eingeben", überträgt den zuvor abgetippten Aktivierungscode mittels Copy/Paste vom Texteditor in das Feld im eLicenser Control Center und bestätigt die Lizenz. Dann ist die Update Lizenz im eLicenser hinterlegt und nach Schließen des eLicenser Control Centers und Öffnen des Steinberg Activation Manager sollte nun die Nuendo 12 Lizenz sichtbar und aktivierbar sein. Das mal als Tipp am Rande.*

#### **Neue Funktionen**

#### *Donnerstag, 14. Juli 2022 06:00*

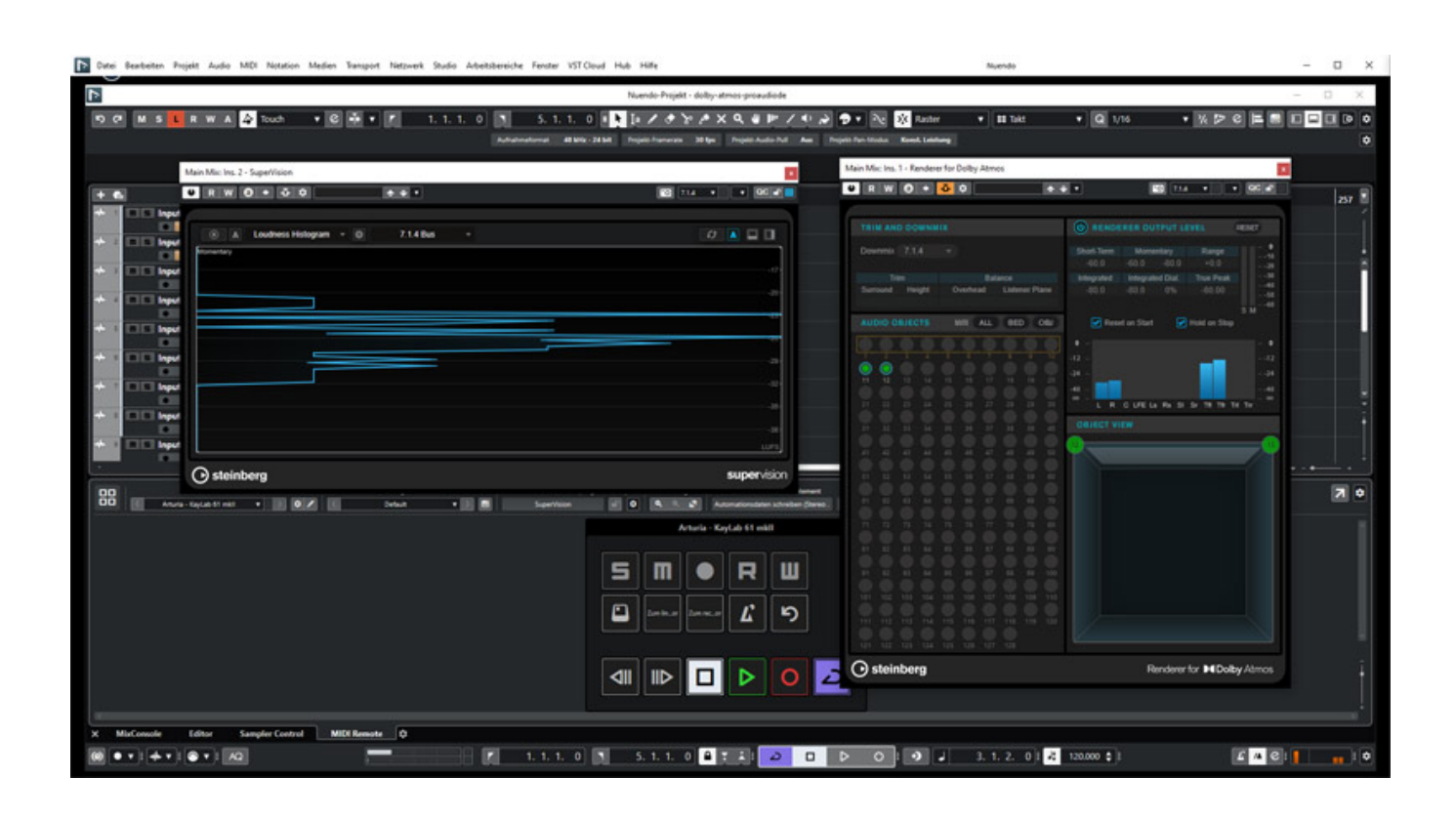

*Seit der Produktvorstellung von Nuendo sind mittlerweile über 22 Jahre vergangen und die Feature-Liste ist entsprechend umfangreich. Deshalb stellen wir in diesem Beitrag einige ausgewählte neue Highlights der Version 12 vor.*

#### **Kreative Werkzeuge**

#### *Donnerstag, 14. Juli 2022 06:00*

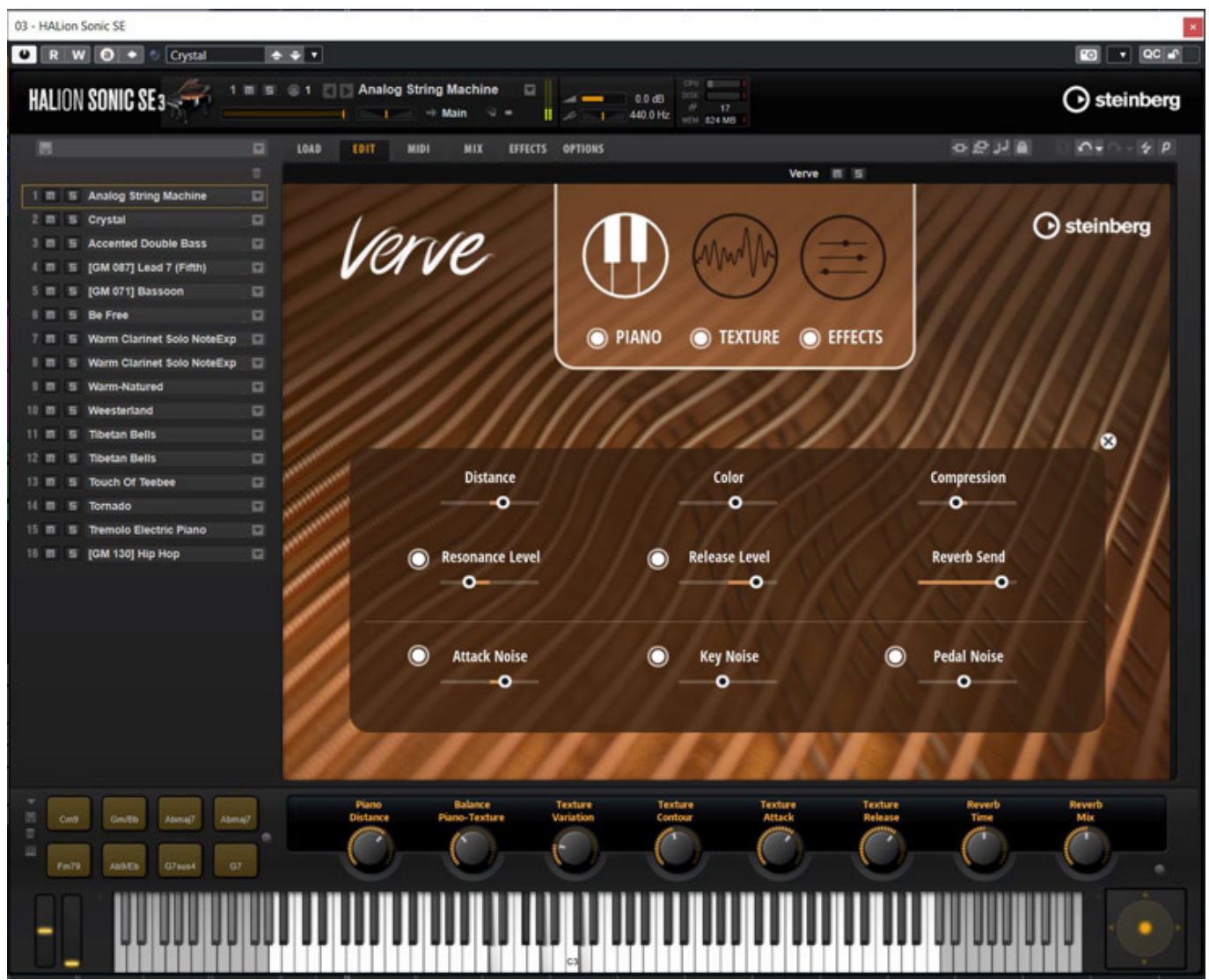

*Es steht mit dem VST-Instrument "Verve" ein neues Klavier-Plug-in bereit, das mittels des Sample-Hosts Halion-Player aufgerufen wird. Jeder einzelne Ton wurde mit Hilfe eines Roboters aufgenommen, um ein möglichst homogenes Klangbild für vorrangig melancholische und verträumte Kompositionen zu gewährleisten. Es werden 66 Presets mit Kombinationen des Klaviers und anderen Instrumenten sowie* Klangquellen wie Metall und Glas geboten. Für alle Nicht-Nuendo-Nutzer ist "Verve" *auch separat als virtuelles Instrument erhältlich.*

#### *Donnerstag, 14. Juli 2022 06:00*

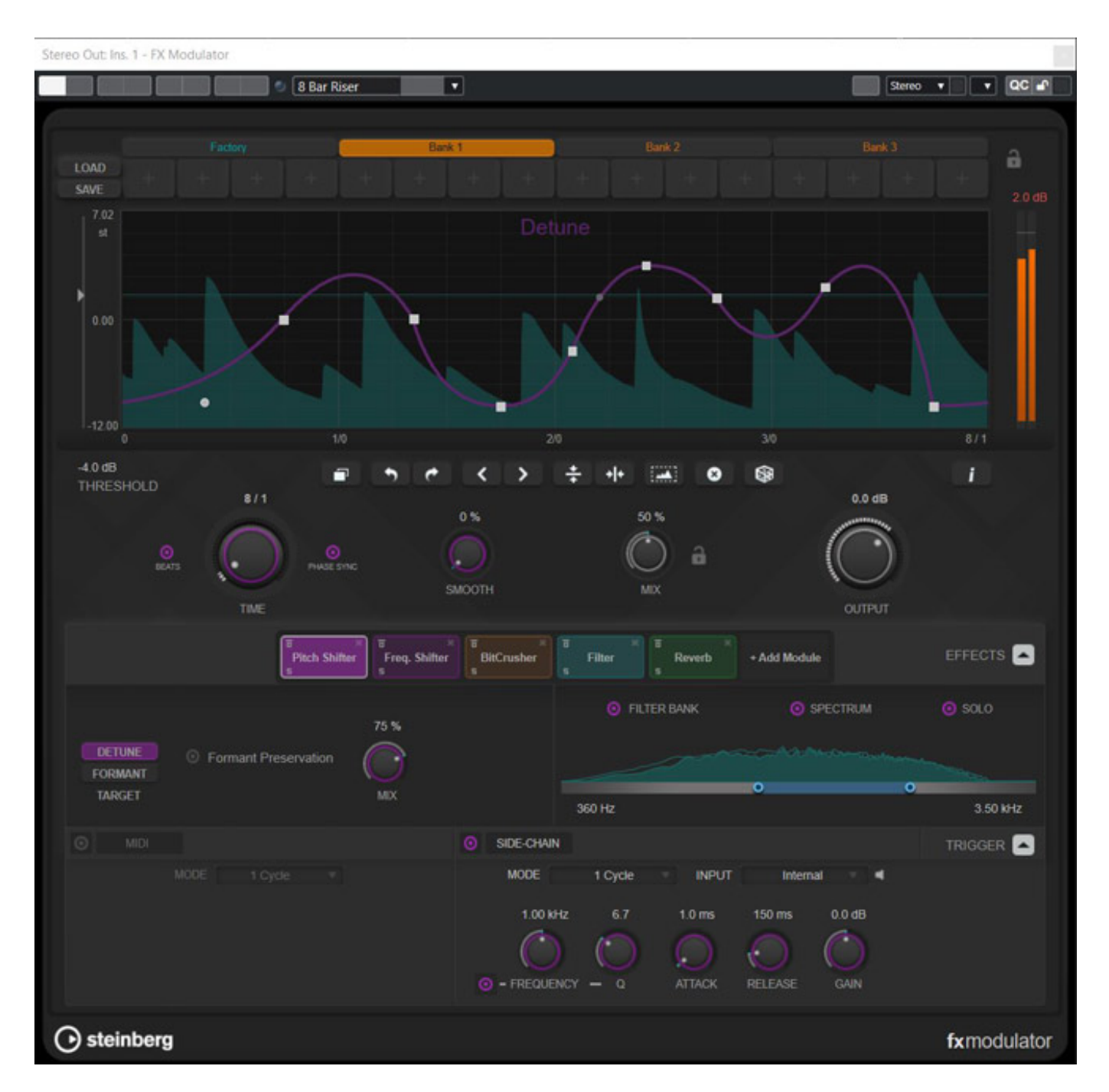

*Das Besondere bei dem "FX Modulator" Multieffekt ist die Kombination von sechs Modulen mit manuell einstellbaren Modulationskurven für den LFO. Die übersichtliche Oberfläche lädt zum Ausprobieren ein und ist neben musikalischen Klangkulissen auch für Sounddesigner brauchbar.*

#### *Donnerstag, 14. Juli 2022 06:00*

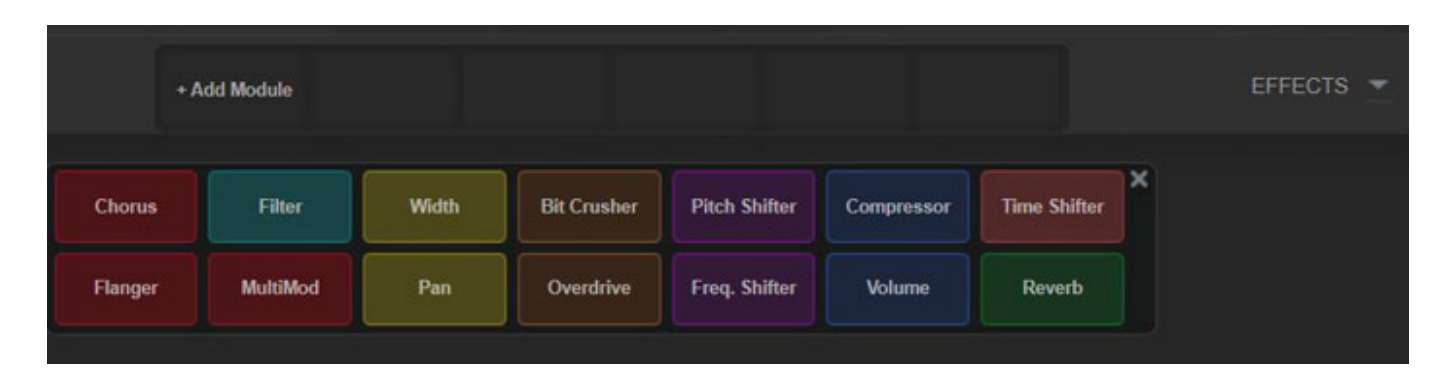

*Zur Auswahl stehen Chorus, Flanger, Frequenzfilter, Stereobreite, Panorama, Pitch Shifter, Kompressor, Echo, Hall, Bit Crusher, Overdrive sowie Multimod, einer dreistufigen Kombination eines Chorus-Flanger-Effekts. Alle Module können übrigens mit einer eigenen Modulationskurve versehen werden, was je nach Moduleinsatz sehr komplexe Klangtexturen erlaubt.*

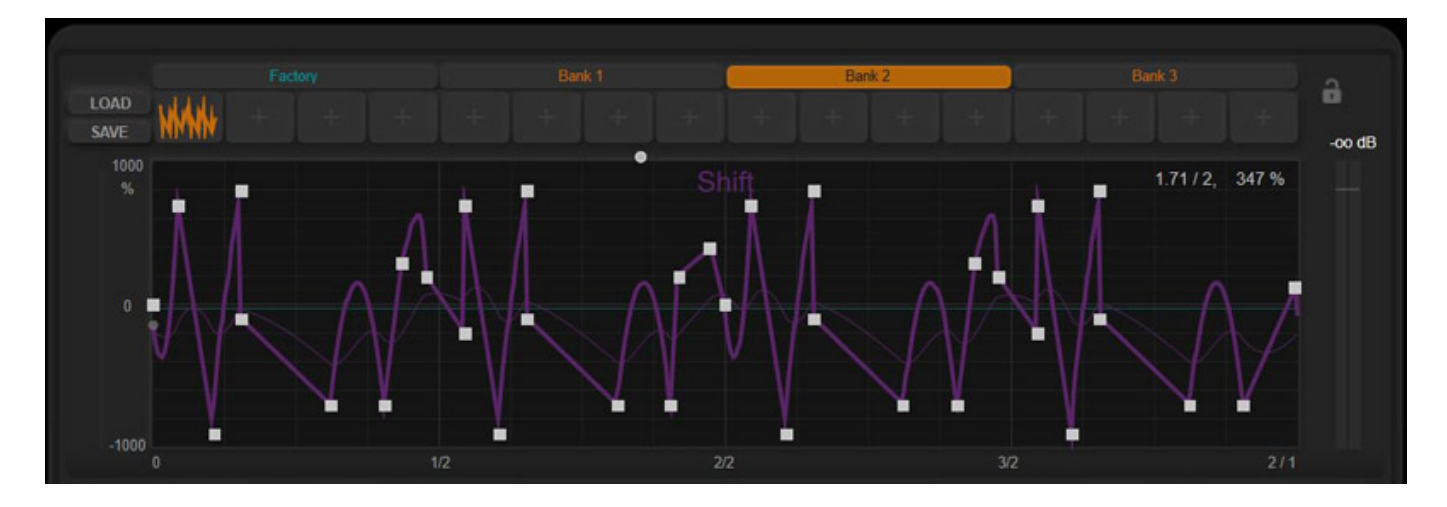

*Dank des übersichtlichen Kurveneditors lassen sich komplexe Kurven erstellen und als Preset abspeichern. Diese sind mittels Stift-Werkzeug formbar, sowie durch simples Kopieren vervielfältigbar. Darüber hinaus glänzt das Plug-in mit MIDI- und Side-Chain-Triggeroptionen für überaus lebendige Klangverfremdungen.*

# **Dialog-Bearbeitung**

#### *Donnerstag, 14. Juli 2022 06:00*

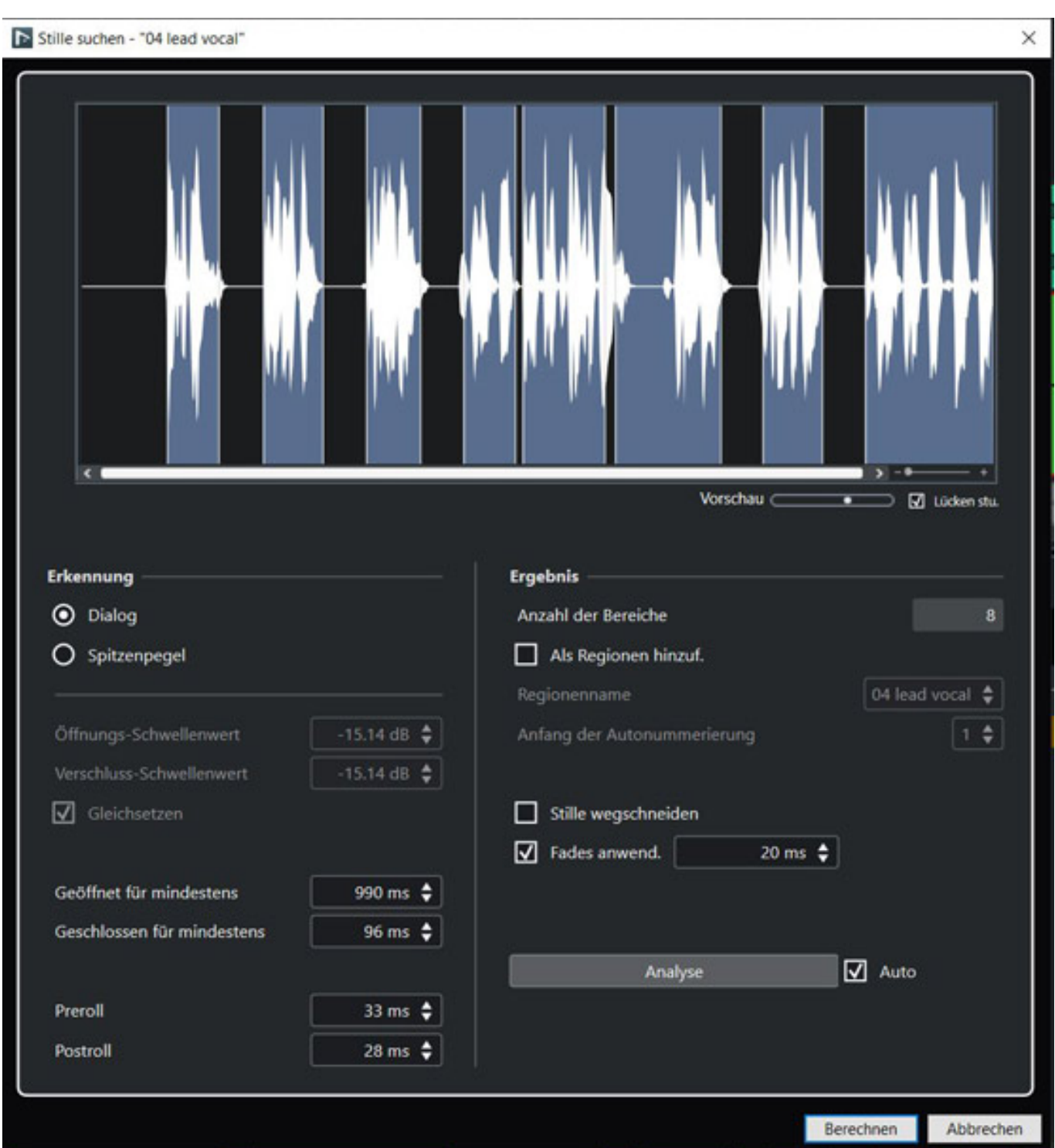

*Die bisher bekannte Audiofunktion "Stille suchen" für das Auffinden von leisen oder stillen Abschnitten innerhalb einer Audiospur verfügt ab sofort über einen KIbasierten Algorithmus zur Erkennung von Sprache. Damit lassen sich Dialoge bereits vor der Audiobearbeitung von stillen Bereichen schneller unterscheiden, automatisch markieren sowie stille Bereiche wegschneiden. Die KI arbeitet automatisch, wobei entweder Dialog oder Spitzenpegel zum Erkennen von Stille angegeben werden kann. Ein Anlernen der KI zur individuellen Analyse des eigenen*

#### *Donnerstag, 14. Juli 2022 06:00*

*Dialogpools ist nicht vorhanden. Näherungswerte für Schwellenwerte, Pre- und Postroll lassen sich ebenfalls im Dialogfenster eingeben.*

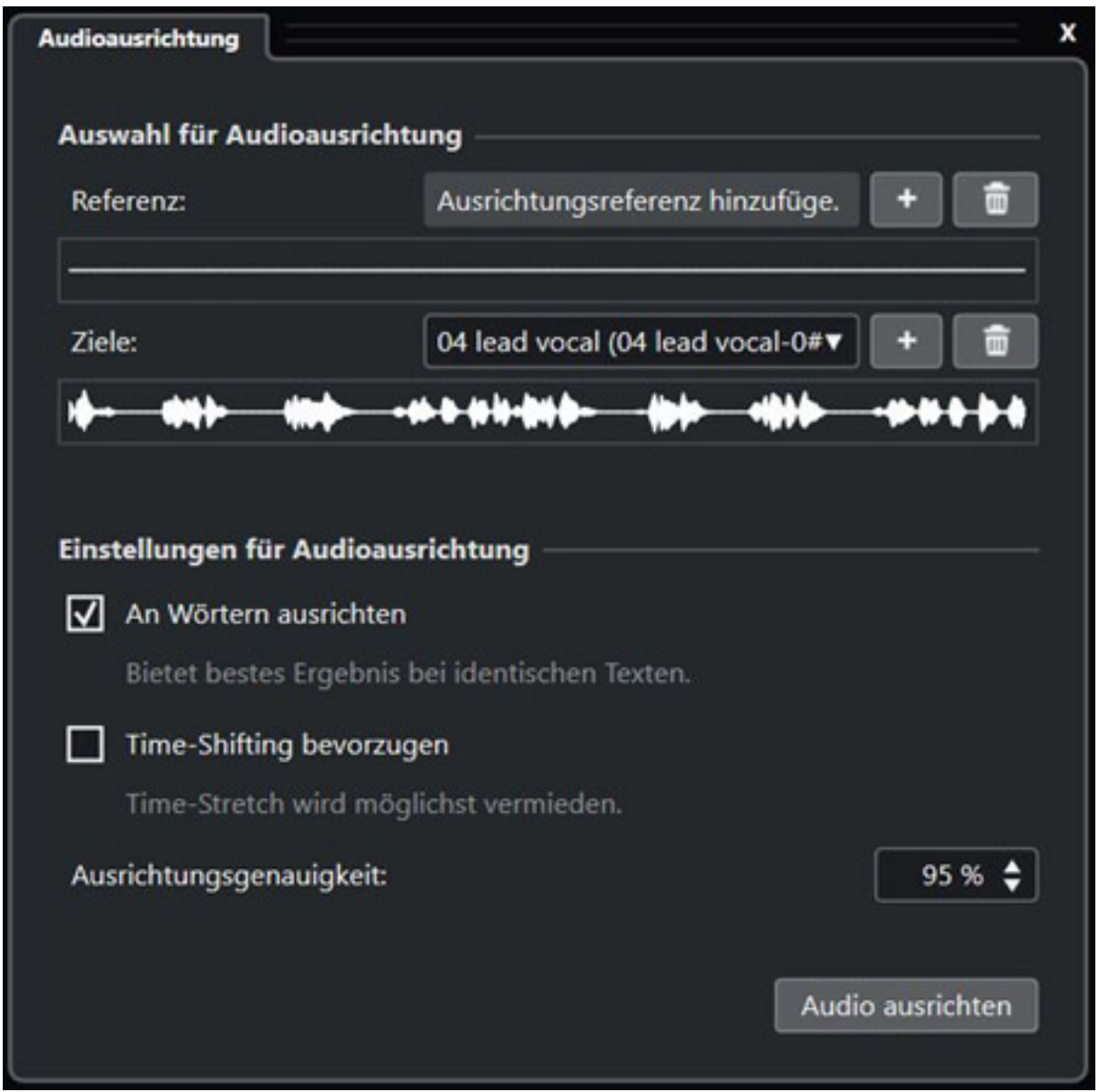

*Das Anpassen von unterschiedlichen Dialogspuren ist mit der Funktion "Audioausrichtung" bereits in der Vorgängerversion von Nuendo Bestandteil der Sprachbearbeitungswerkzeuge und hat jetzt einige Updates erfahren. Nach Auswahl einer Ziel- und Referenzspur lassen sich Anpassungen nun mit Fokus auf die Analyse von Wortlauten und -silben oder auf das Timing durchführen. Letzteres erleichtert das Angleichen von Laufzeitunterschieden und Phasenlage bei Tonaufnahmen mit mehreren Mikrofonen am Set.*

*Donnerstag, 14. Juli 2022 06:00*

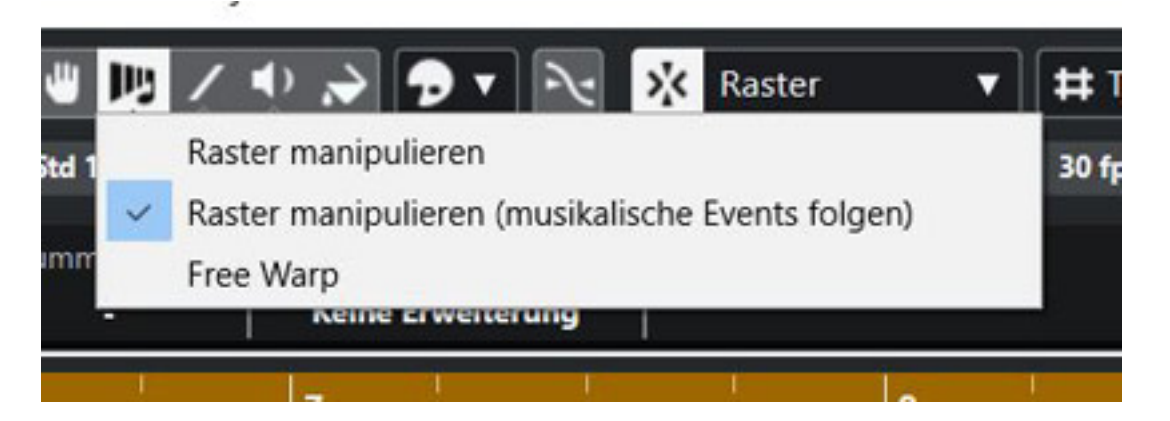

*Außerdem lassen sich jetzt mit Hilfe der "Free Warp"-Funktion einzelne Audioelemente innerhalb einer Audiospur an musikalisch oder Videobild wichtige Synchronisationspunkte mittels Warp-Marker anpassen. Dies funktioniert sowohl im Projektfenster als auch im Audioeditor. Der Audiobereich vor und nach dem Marker wird hierbei mit Timestretching-Algorithmen passend gestreckt oder gestaucht.*

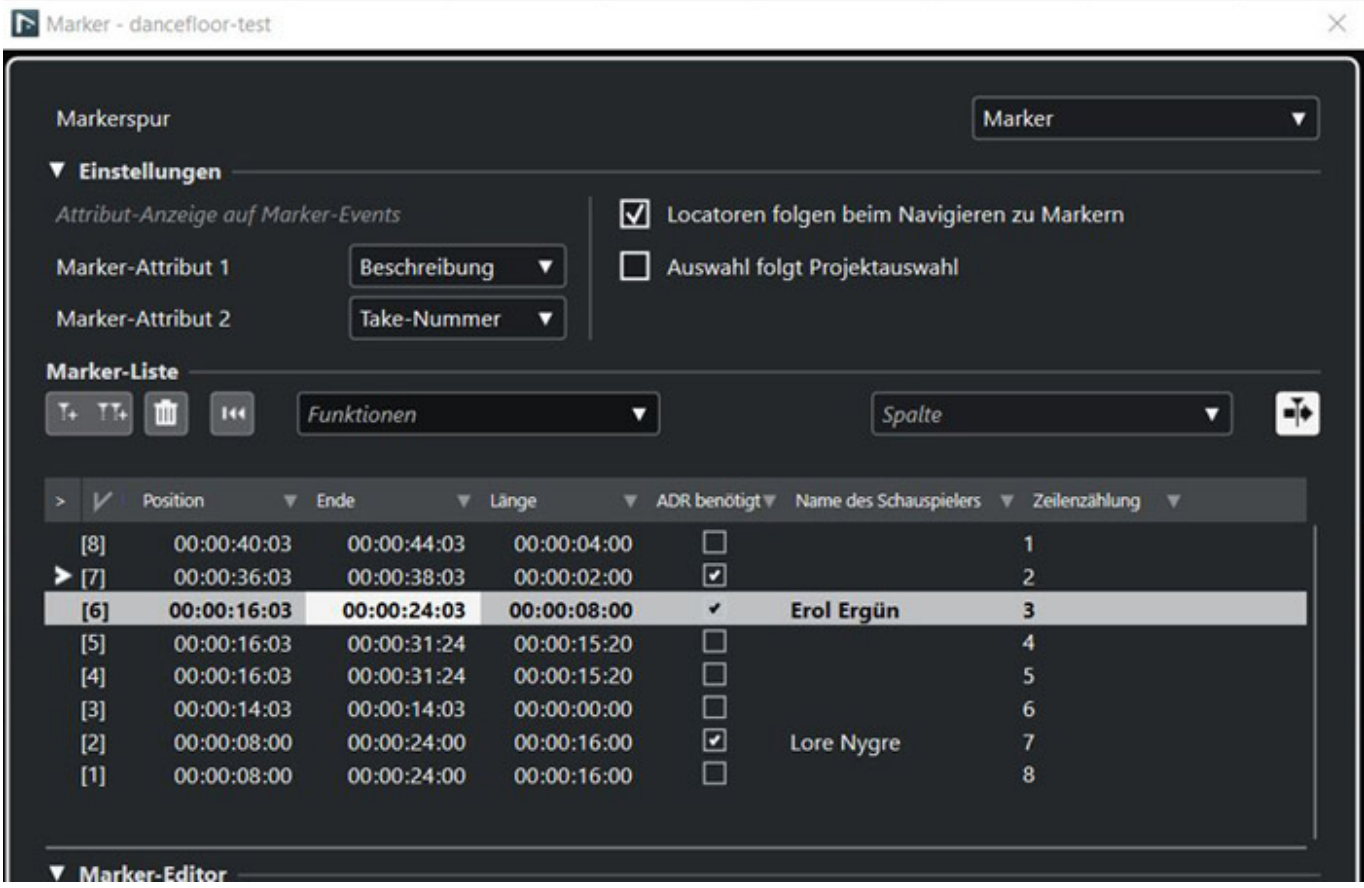

*Überhaupt sind Marker ein essentialer Bestandteil für die bildsynchrone von Audioevents. Dies betrifft insbesondere die Nachvertonung von internationalen Produktionen für TV oder Film, weshalb das ADR-Markerfenster ein Update für eine bessere Übersicht erfahren hat. So lassen sich nun im Texteditor längere Passagen einsehen und die Textdarstellung in Form und Farbe an das aktuelle Setup*

*Donnerstag, 14. Juli 2022 06:00*

*anpassen.*

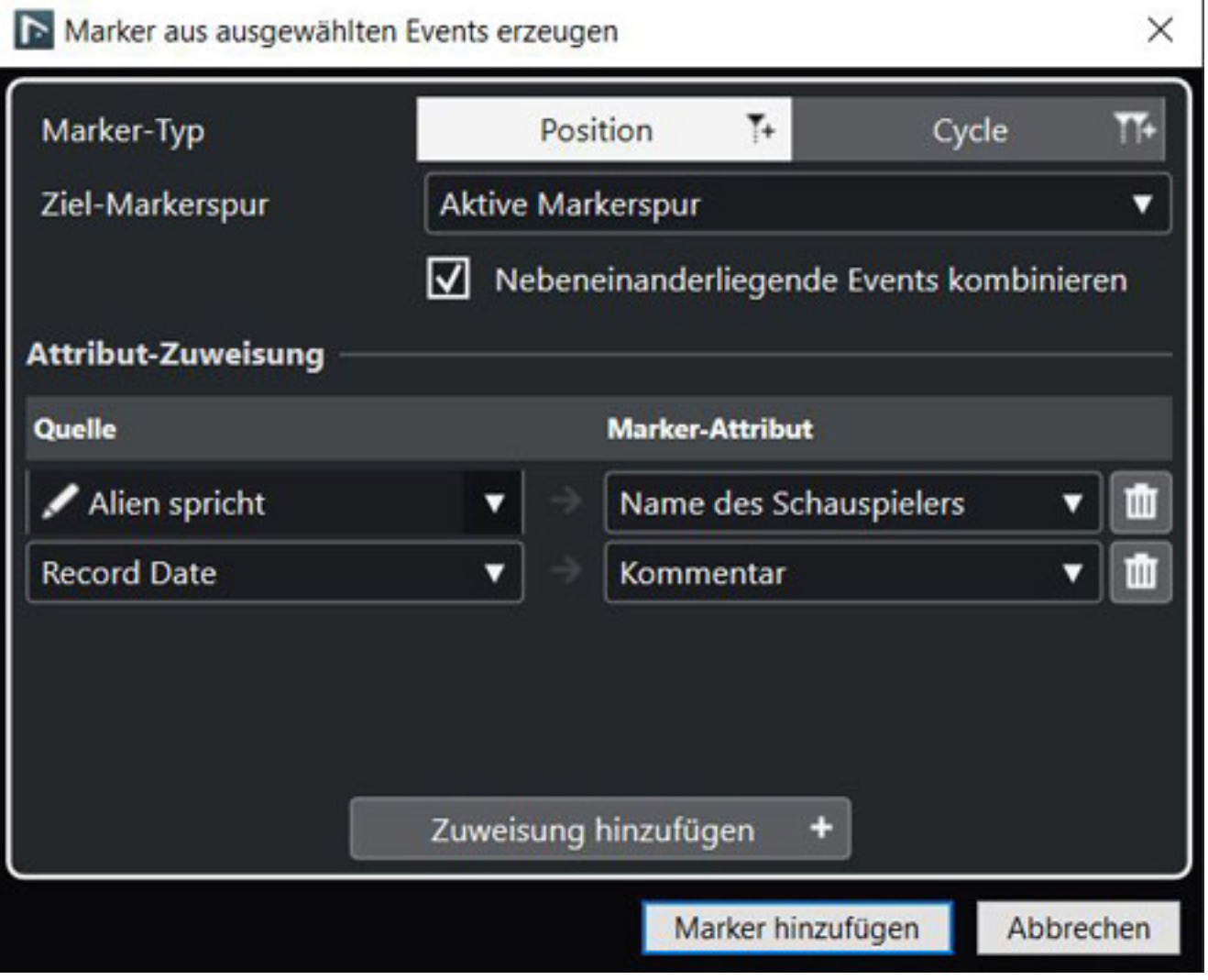

*Außerdem lassen sich mit der neuen Funktion "Marker aus ausgewählten Events erzeugen" schneller ADR-Marker durch simple Auswahl der entsprechenden Events im Projektfenster erstellen.*

*Donnerstag, 14. Juli 2022 06:00*

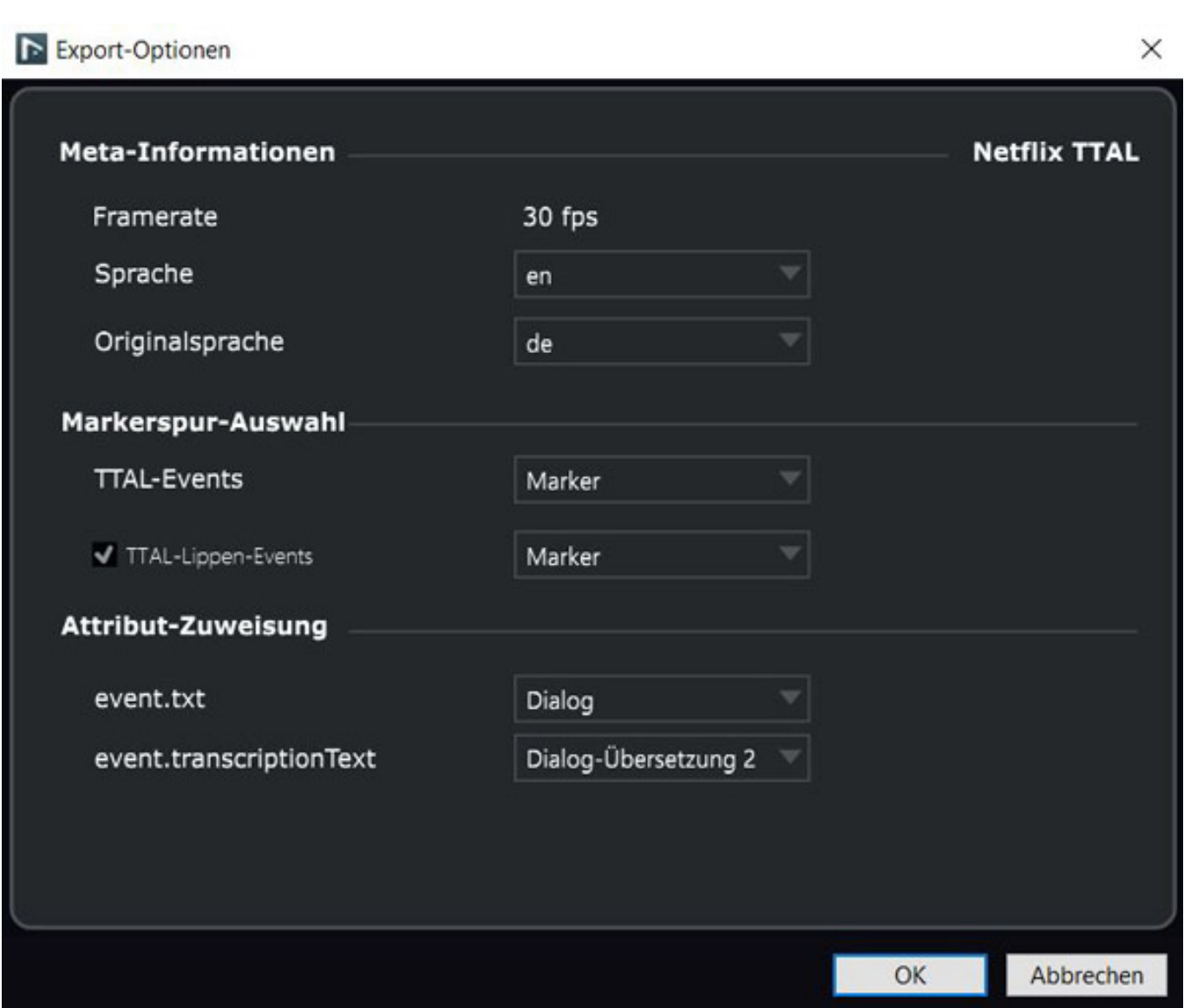

*Netflix hat ein eigenes Format für den standardisierten Im- und Export von Untertiteln der hauseigenen Produktionen des Streaming-Anbieters eingeführt. Entsprechende Skripte des TTAL-Formats (Timed Text Authoring Lineage) enthalten Informationen über Dialoge, Timecodes, Metadaten, Text der Originalsprache und weitere Informationen, die für den Erfolg von internationalen TV- und Filmproduktionen wichtig sind.In Nuendo 12 können nun TTAL-Daten mittels simplen Import in ein laufendes Projekt integriert werden. Hierbei werden entsprechende Loop-Marker für lippensynchrone Events erstellt, wobei diese in Nuendo als separate Markerspur definiert werden können. Besagte Markerspur wird beim Export in korrespondierende TTAL-Daten konvertiert.*

# **MIDI Remote Control**

*Mit Nuendo 12 hat man die Anbindung von MIDI Controller und deren Mapping vereinfacht. Die Funktion wurde schon mit Cubase 12 eingeführt. Wir wollen hier einmal genauer zeigen, wie man damit umgeht.*

#### *Donnerstag, 14. Juli 2022 06:00*

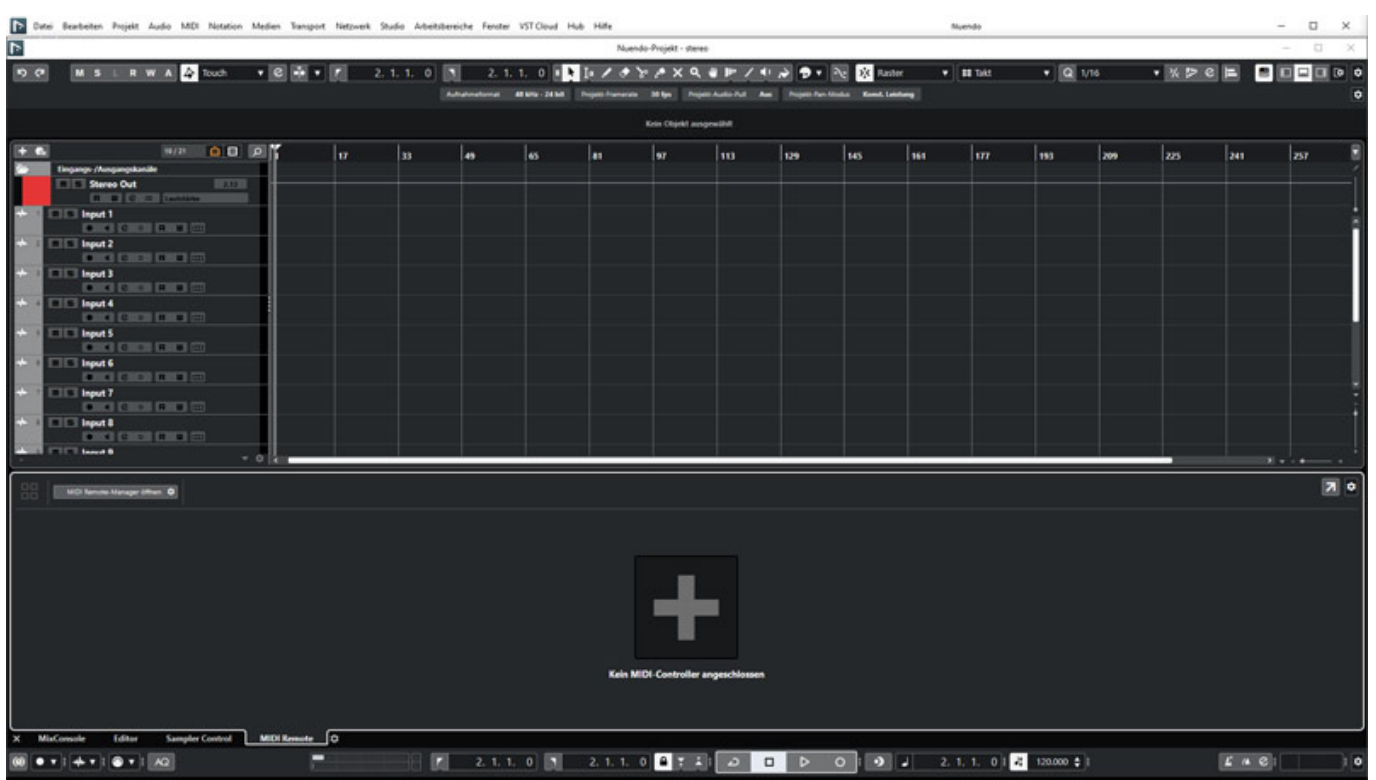

*Im unteren aufklappbaren Bereich ist nun neben der Mix Console und Editoren nun auch der neue Reiter "MIDI Remote" hinzugekommen. Mit einem Klick auf das Pluszeichen (s. Abb. oben) lässt sich eine neue Controller-Konfiguration initiieren.*

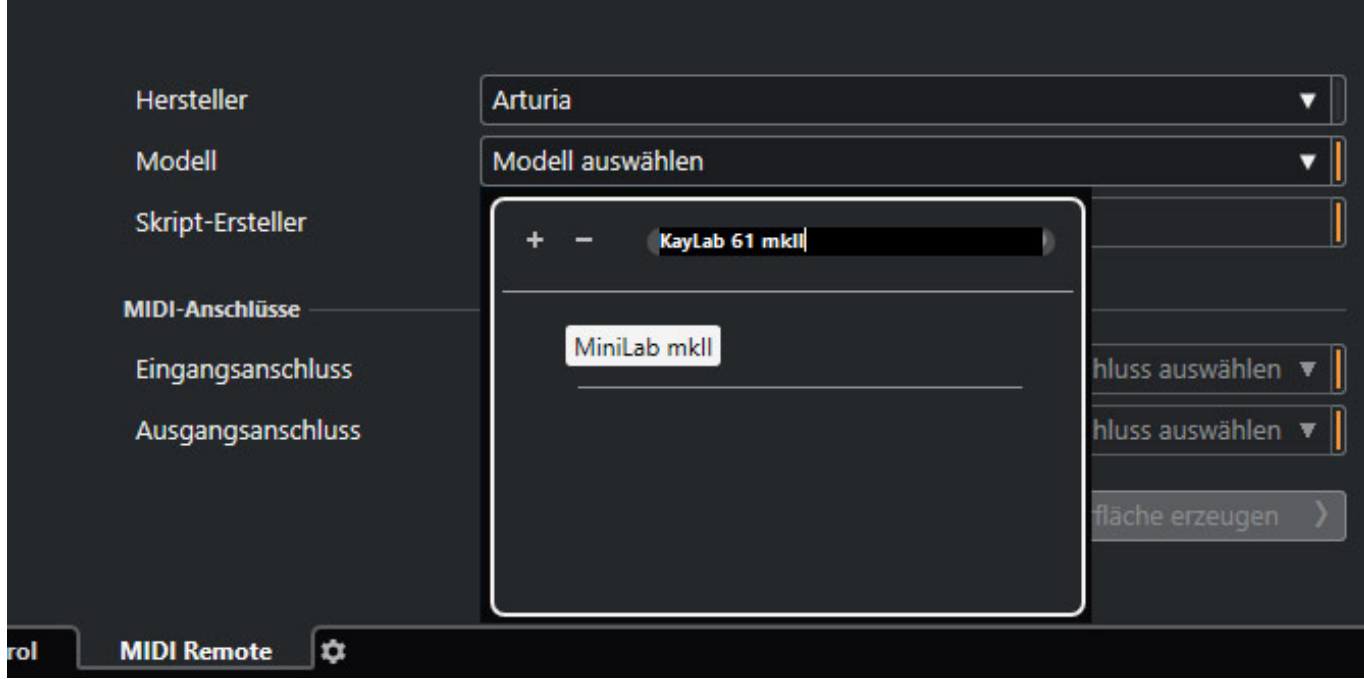

*Nun kann man aus den vielen vorhandenen Controller-Scripte eines auswählen oder eben, wie hier in unserem Beispiel, einen neuen Scipt anlegen.*

#### *Donnerstag, 14. Juli 2022 06:00*

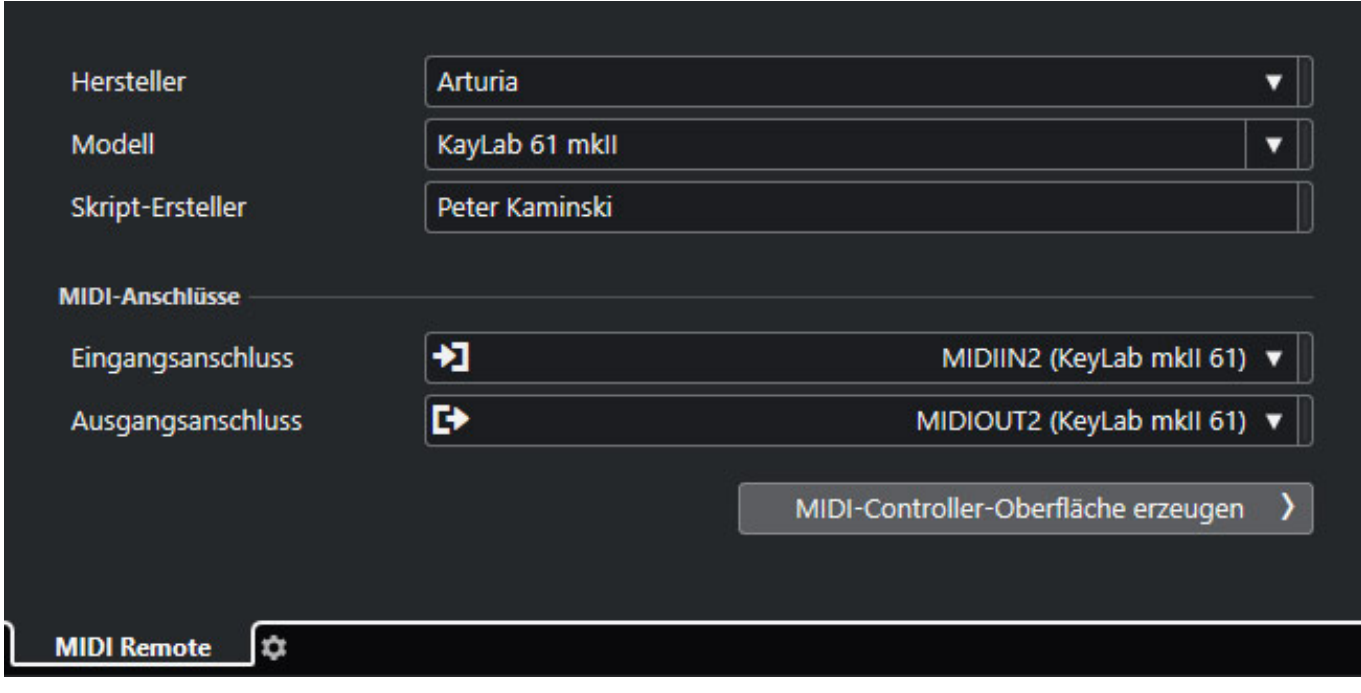

*Als nächstes muss man noch den MIDI Ein-/Ausgang aus den vorhandenen Verbindungen festlegen.*

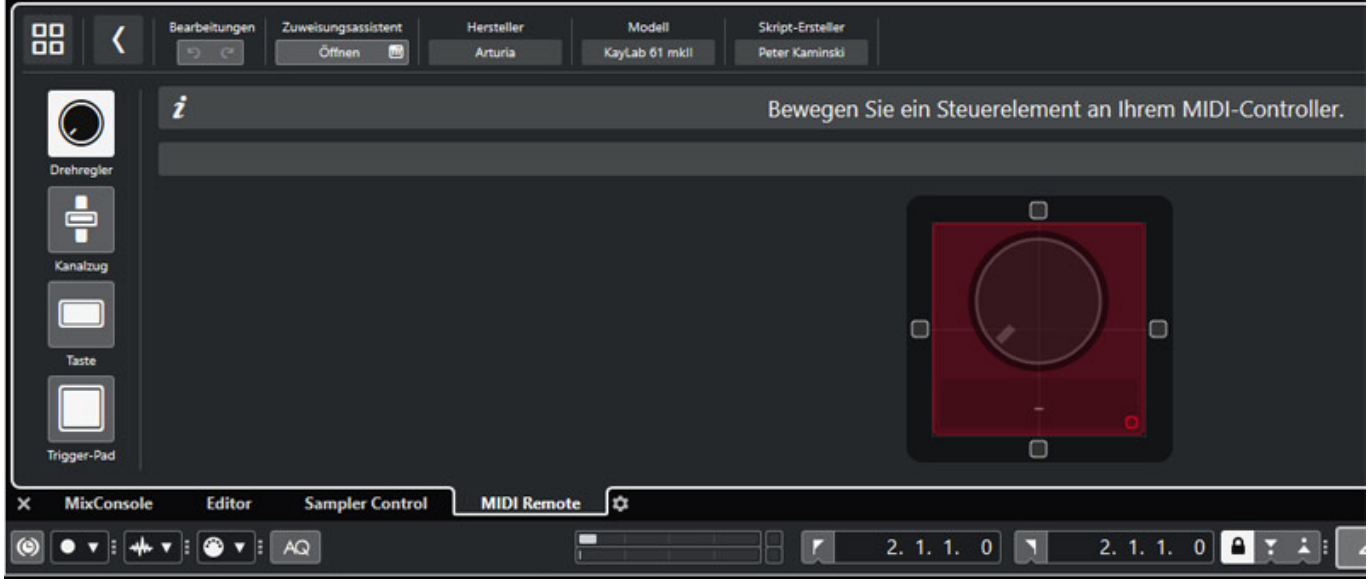

*Nach dem Klicken auf "MIDI-Controller-Oberfläche erzeugen" geht nun eine Fläche auf, auf der die Bedienelemente, als da wären Taster, Drehgeber, Fader und Trigger-Pads, platziert werden. Dazu wählt man zunächst den Bedienelement-Typus aus und betätigt dann an dem Controller die Tasten die man auf der Oberfläche platzieren will.* 

*Donnerstag, 14. Juli 2022 06:00*

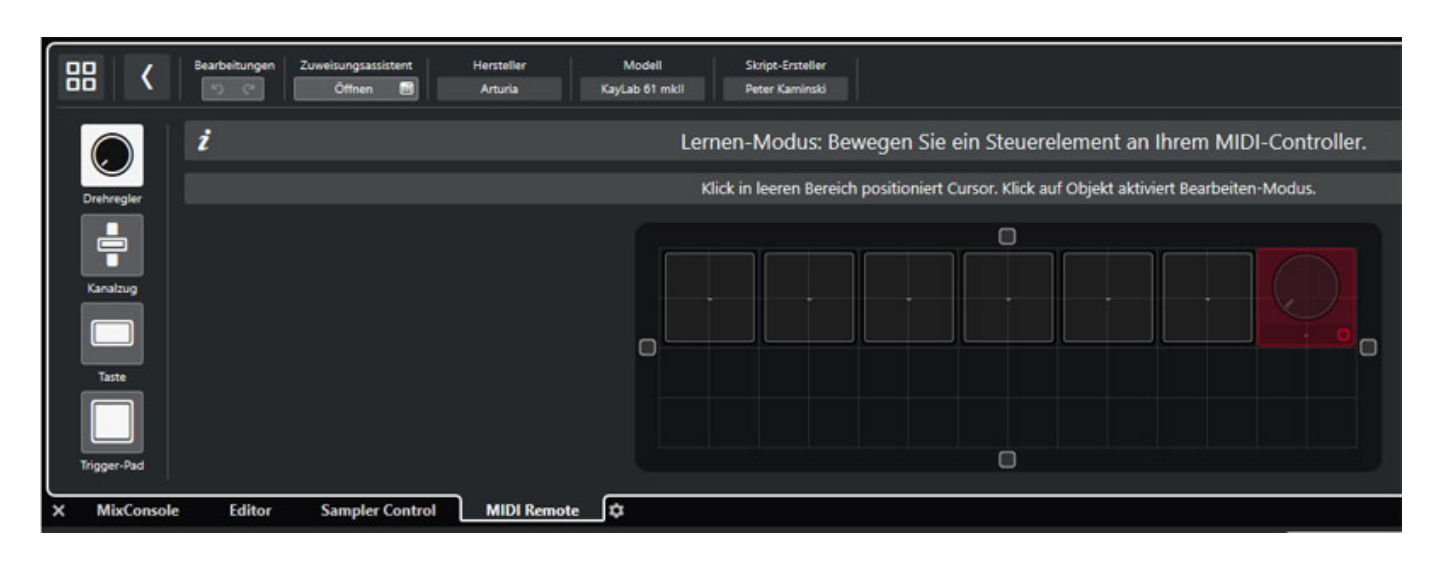

*Das rote Objekt ist immer die Position wo eingefügt werden soll. Möchte man also in der nächsten Reihe Elemente anlegen, dann positioniert man das rote Objekt am Anfang der Reihe und betätigt weiter die gewünschten Tasten am Controller. Die Fläche lässt sich durch ziehen an den kleinen Quadraten im Außenbereich der Platzierungsfläche vergrößern oder verkleinern und die positionierten Bedienelemente lassen sich auch mit der Maus in der Größe und Position verändern.*

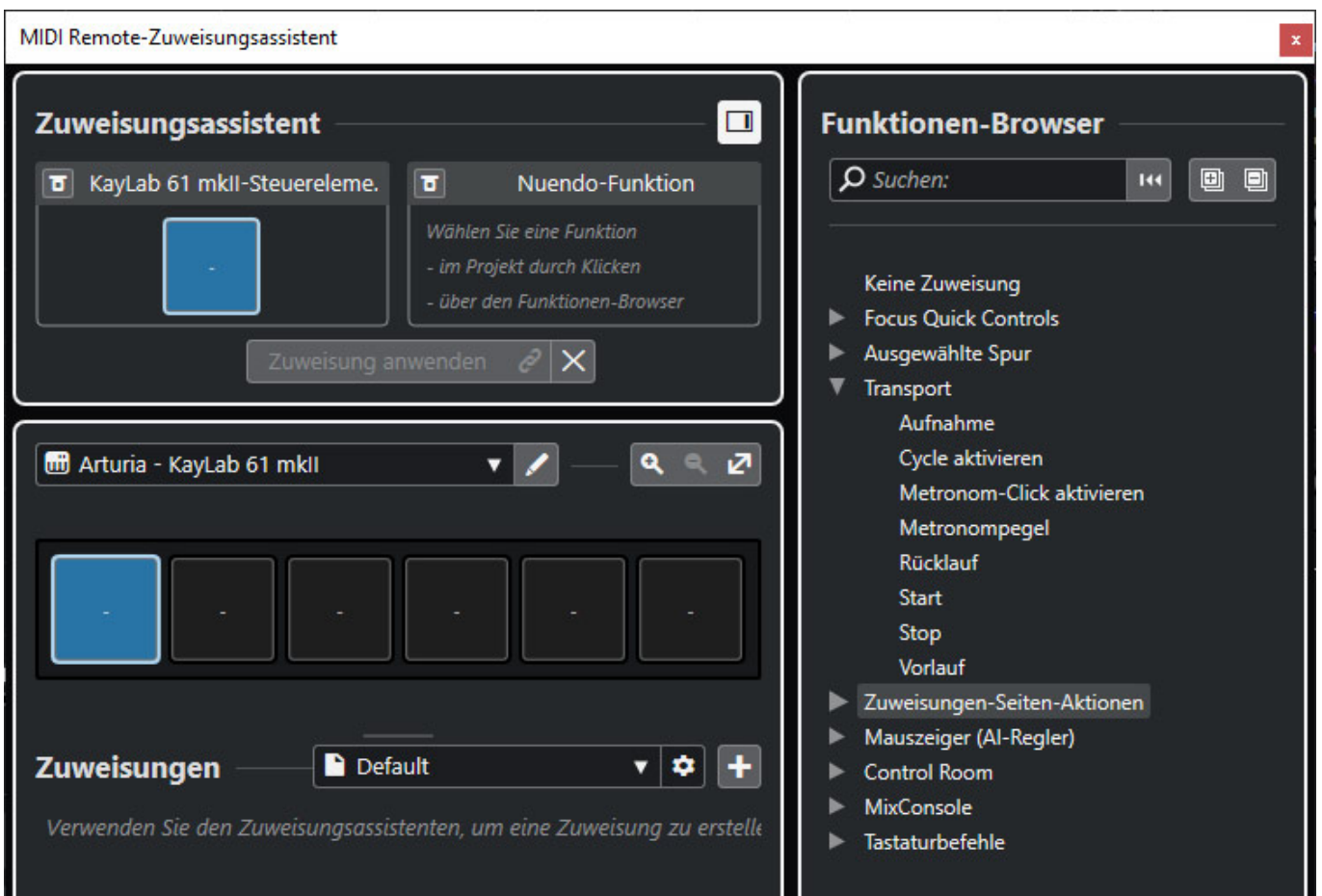

*Nach erfolgreicher Platzierung muss man nun den Tasten die gewünschte Funktion*

# *zuordnen. Dies erfolgt mit dem Zuweisungsassistenten (s. Abb. oben).*

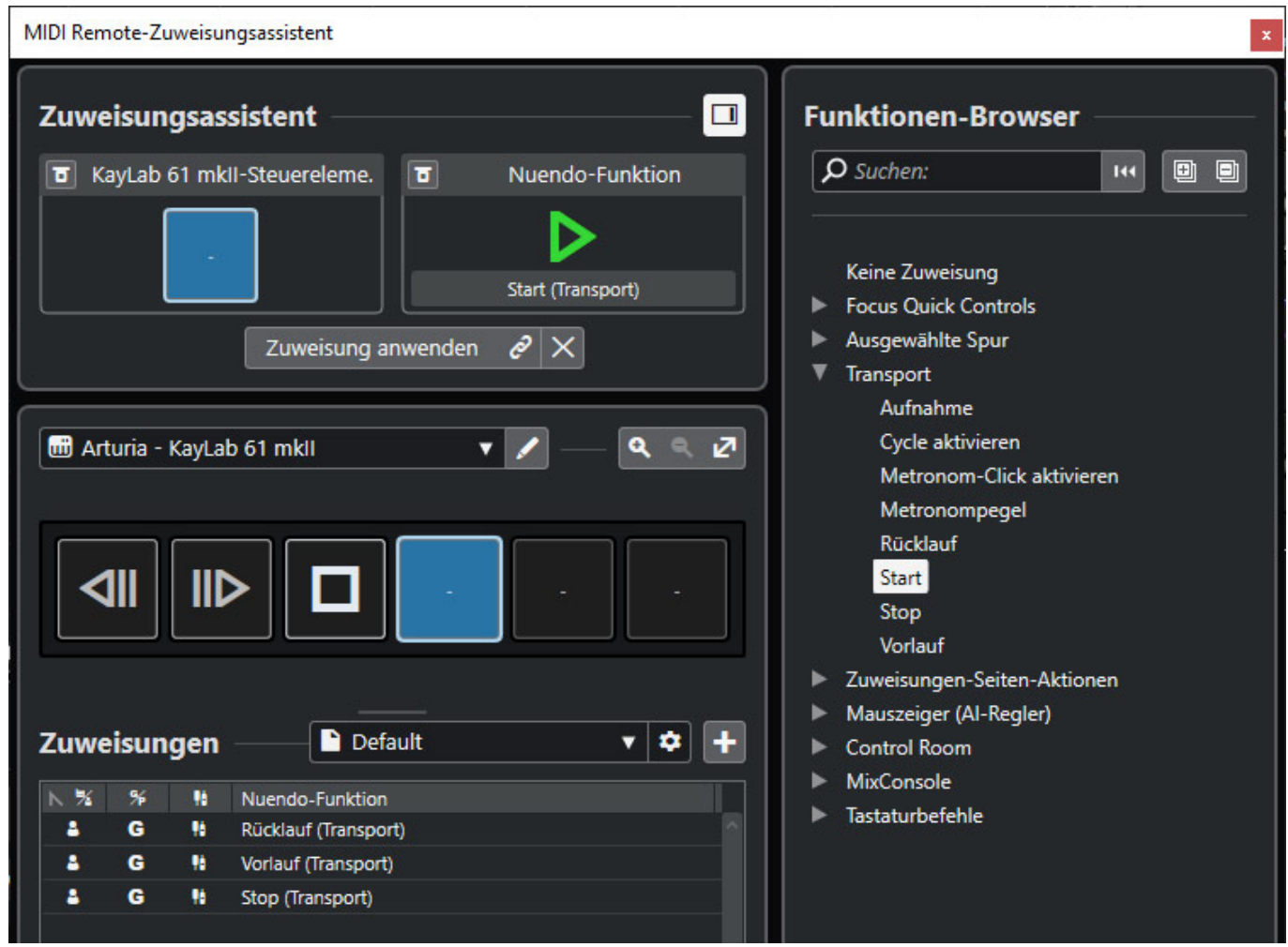

*Dazu wählt man ein Bedienelement in dem Dialogfenster aus und sucht sich rechts die entsprechende Funktion aus, klickt sie in der Auswahlliste an und klickt dann auf "Zuweisung anwenden". Das macht nun für alle Tasten.*

*Donnerstag, 14. Juli 2022 06:00*

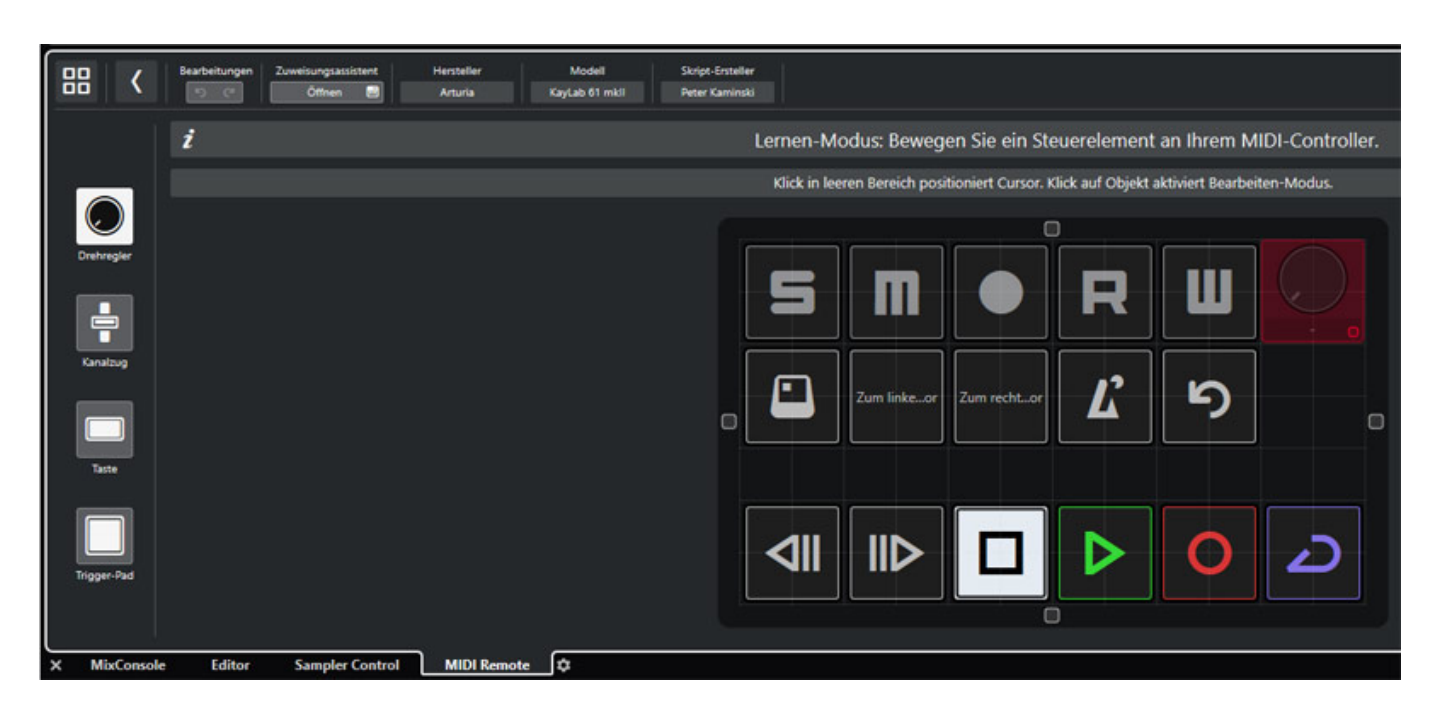

*Wenn das erledigt ist lassen sich in der Übersicht weitere Bedienelemente, wie zuvor beschrieben anlegen und dann mit dem Assistenten Funktionen zuweisen. Hier einmal ein Beispiel für die Transport, Kanal und Global-Tastenfunktionen eines Arturia KeyStep 61 mkII.*

# **SuperVision Plug-In**

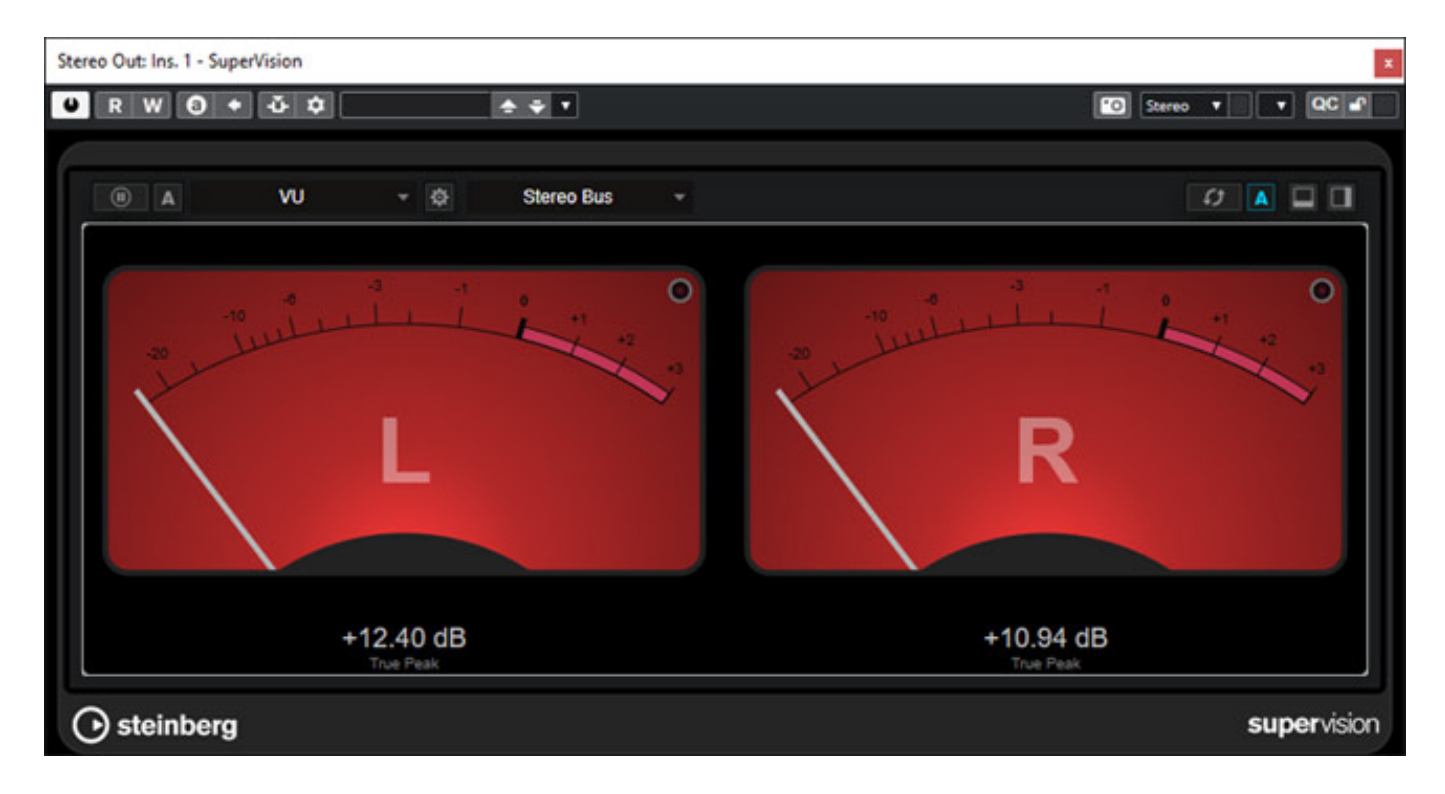

*Donnerstag, 14. Juli 2022 06:00*

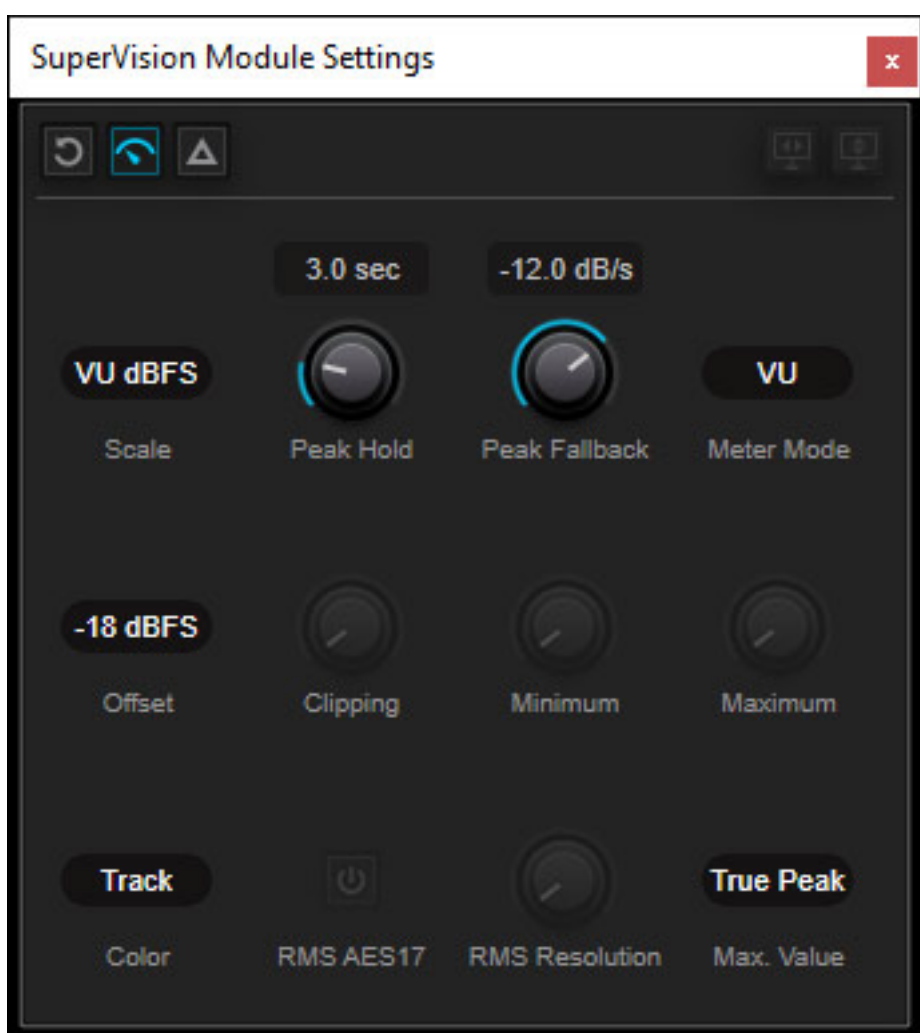

*Das Audio-Analyse-Plug-In SuperVision hat mit Nuendo 12 einige neue Module bekommen. So zum Beispiel ein VU-Meter, welches verschiedenste Skalen unterstützt, so unter anderem VU Fullscale, DIN, EBU, British und Nordic Scale, K-System von Bob Katz und Digital mit verschiedenen Bereichen (0, +3, +6, +12). Das VU Meter lässt sich im Darstellungsverhalten über viele Parameter beeinflussen, was besonders beim VU-Meter wichtig ist. Neben Zeitkonstanten kann man ein Offset angeben und das Design des Meters lässt sich auch umschalten (hell, dunkel oder Kanalfarbe).*

*Ein weiteres Meter ist das Meter "Balance", mit dem man die gemittelte Links/Rechts-Panorama-Wichtung auf einer horizontalen Linie mit den Positionen Link/Center/Rechts angezeigt bekommt. Die zeitkonstante für die Anzeige lässt sich einstellen.*

*Donnerstag, 14. Juli 2022 06:00*

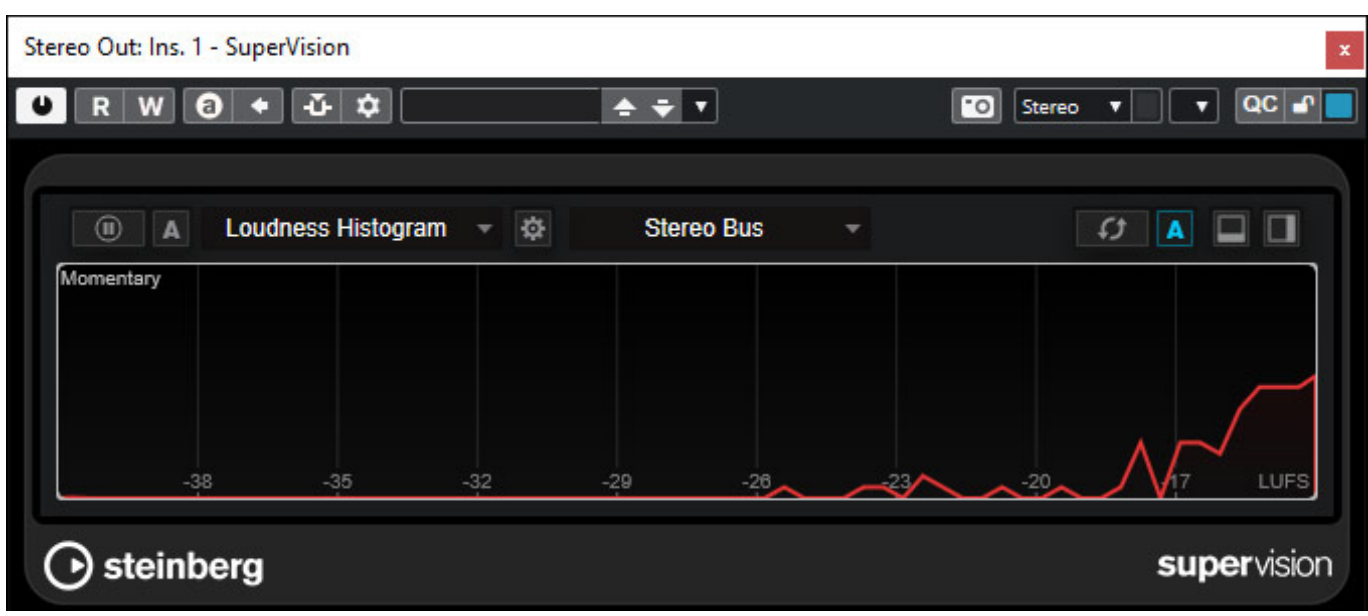

*Neu sind auch "Level Histogramm" (gleiche Skalenauswahl wie beim VU-Meter) und "Loudness Histogramm" (LU oder LUFS). Hierbei wird die Verteilung, bzw. Häufigkeit von Pegel oder Lautheit (s. Abb. oben) in einer Grafik angezeigt.*

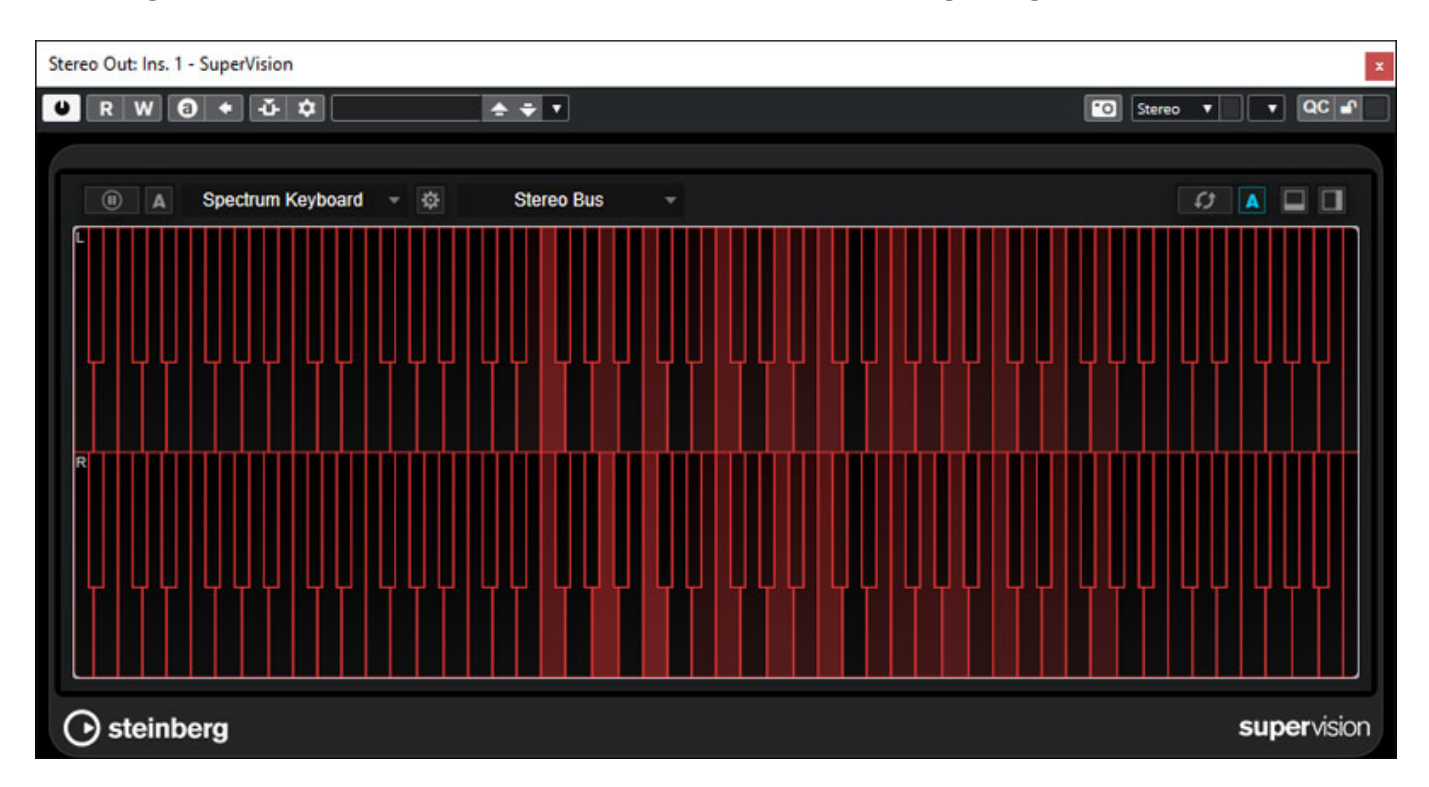

*Ganz interessant ist auch das neue Modul "Spectrum Keyboard", bei dem die Bereiche des vorhandenen Spektrums auf einem Keyboard/Tastatur-Layout angezeigt werden (s. Abb. oben)*

*Donnerstag, 14. Juli 2022 06:00*

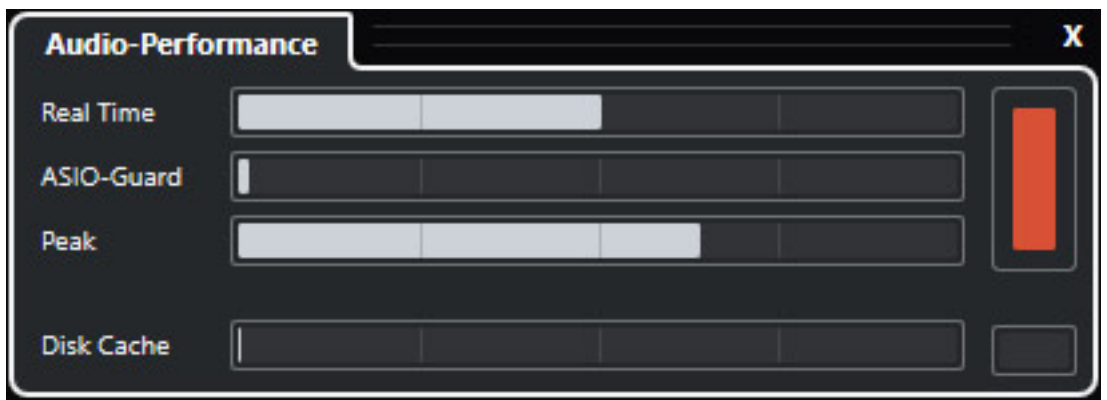

*Apropos Echtzeitanzeigen: Das bereits in Cubase 12 vorgestellte Audio-Performance Meter ist nun auch in Nuendo 12 verfügbar und gibt mit Hilfe eines optimierten Algorithmus die bestehende Last des Systems sowie ASIO-Auslastung in Echtzeit an. Neben der Darstellung der Durchschnittslast werden auch Lastspitzen dargestellt, die das System überlasten und deshalb zu Audioaussetzern beim Recording oder Mixing führen.*

*Wird das System zu über 100 Prozent ausgelastet, leuchtet die Peakanzeige permanent auf und kann nur durch Mausklick zurückgesetzt werden. Gerade beim Einsatz von unterschiedlichen VST-Plug-ins kann die reaktionsfreudige Echtzeitanzeige die Fehlersuche schnell eingrenzen.*

#### **Dolby Atmos**

*Dolby Atmos wurde ja mit der Version Nuendo 11 integriert und mit der Version 12 gibt es auch hier Neuerungen, die erst mal unauffällig daher kommen aber für die praktische Nutzung von sehr hoher Bedeutung sind. So war die Einrichtung von Dolby Atmos in Nuendo 11 nicht direkt selbsterklärend und für viele Anwender eine Hürde. In Nuendo 12 gibt es nun den "Einrichtungs-Assistenten für Dolby Atmos", der sich im ADM-Authoring für Dolby Atmos aufrufen lässt.*

*Donnerstag, 14. Juli 2022 06:00*

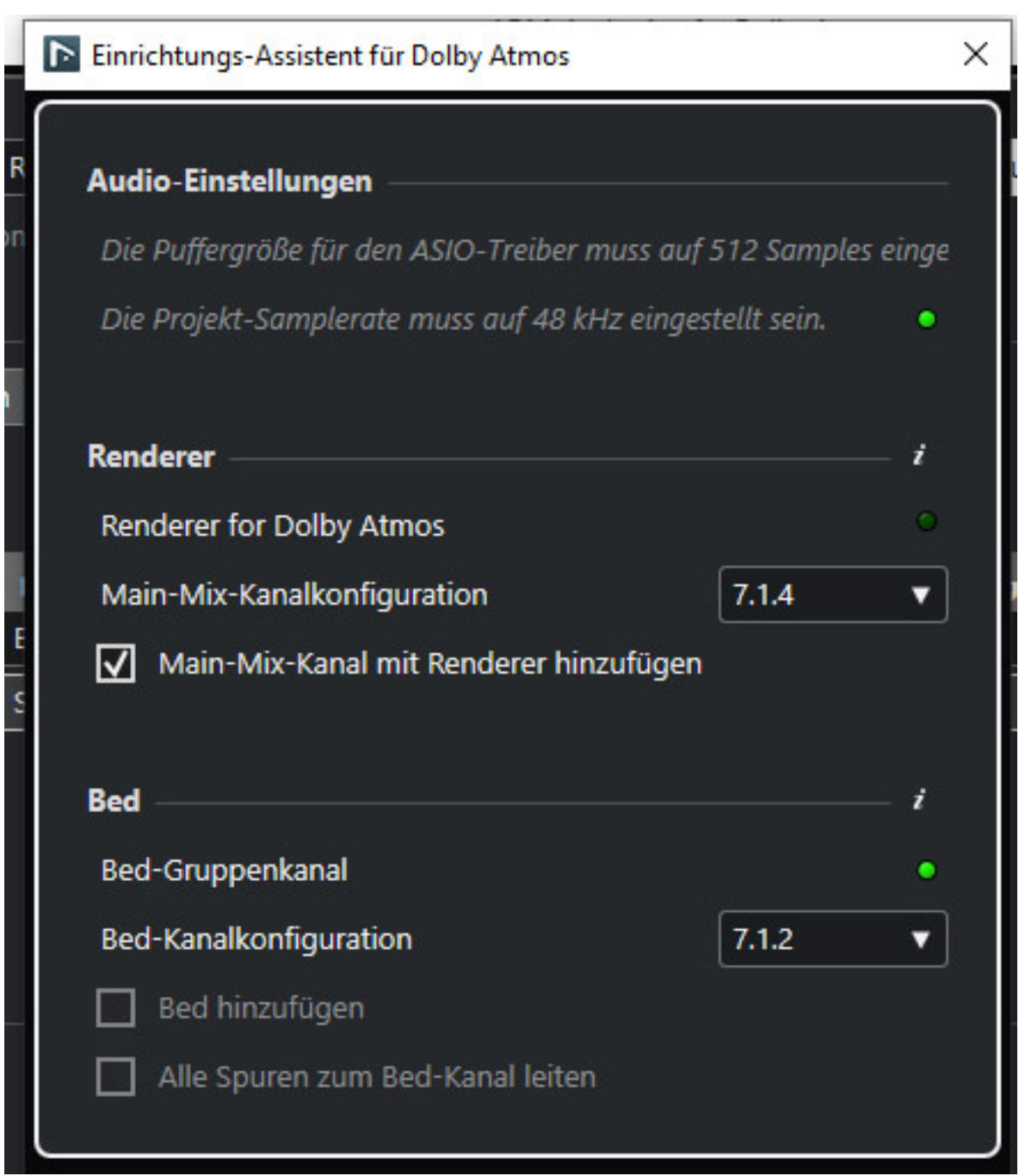

*Damit ist das Einrichten nun einfacher geworden. Mit dem Assistant lässt direkt ein Main-Mix-Kanal anlegen und den Dolby Atmos Renderer direkt einfügen und auch das Standard-Bed wird im gewünschten Format angelegt. Vorhandenen Spuren lassen sich über eine Option direkt auf das Bed routen.*

#### *Donnerstag, 14. Juli 2022 06:00*

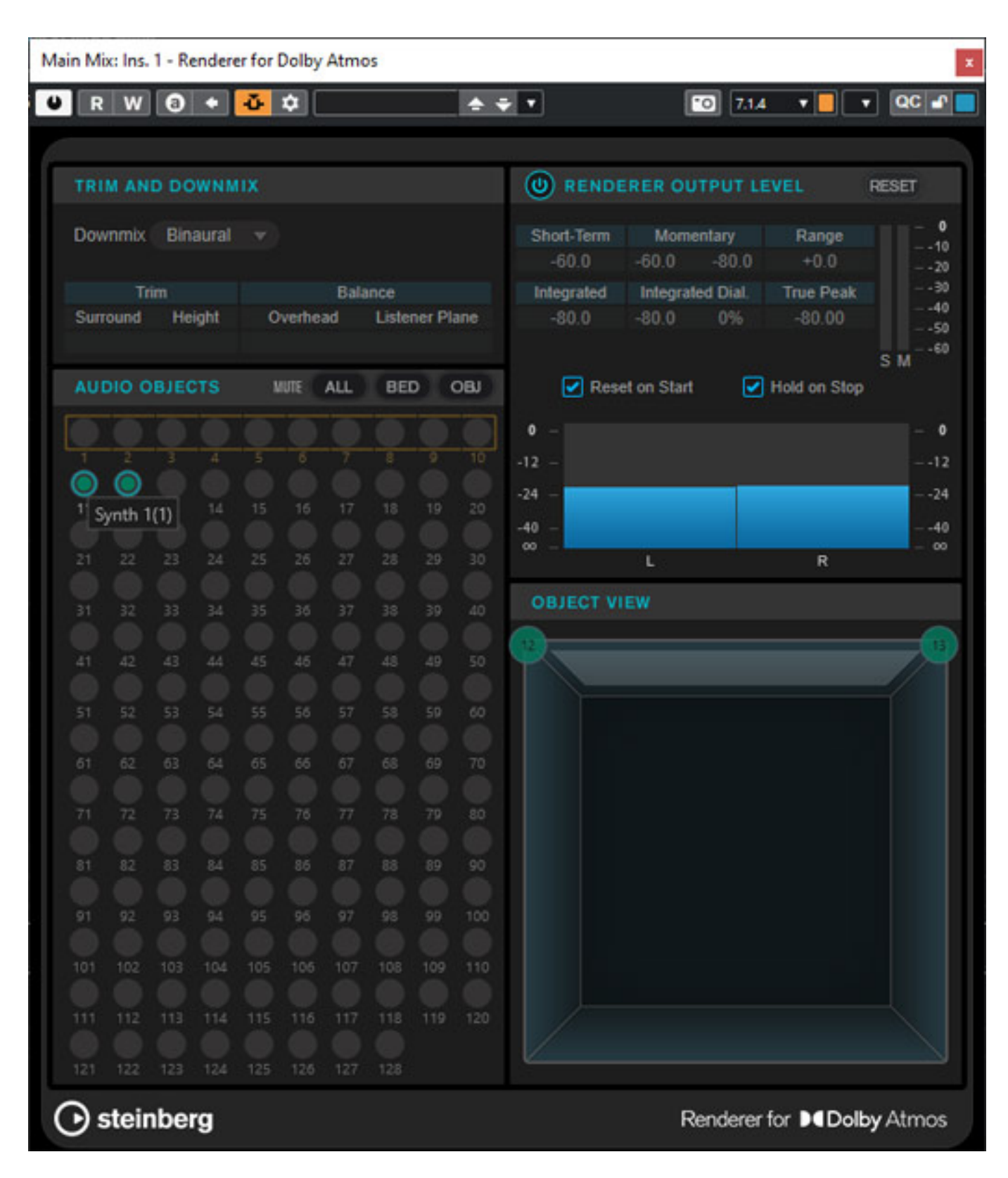

*Aber auch der Dolby Atmos Renderer selbst hat einige Neuerungen zu bieten. Das Layout wurde etwas verändert und neu hinzugekommen sind nun auch Lautheitswerte für den Dolby Atmos Renderer-Ausgang (s. Abb. oben).*

*Eine scheinbare Kleinigkeit mit aber sehr großer Wichtigkeit für den praktischen Umgang mit Dolby Atmos ist, dass nun auch das Downmix-Format "Binaural" bereitsteht und sich somit auch der binaurale Kopfhörer-Downmix abhören lässt. Schließlich hören die meisten Anwender über Dolby Atmos über Kopfhörer und so ist es eben besonders wichtig zu kontrollieren was diesen Konsumenten geboten wird und den Mix gegebenenfalls auf das binaurale Klangergebnis zu optimieren.*

# **Headphone Match**

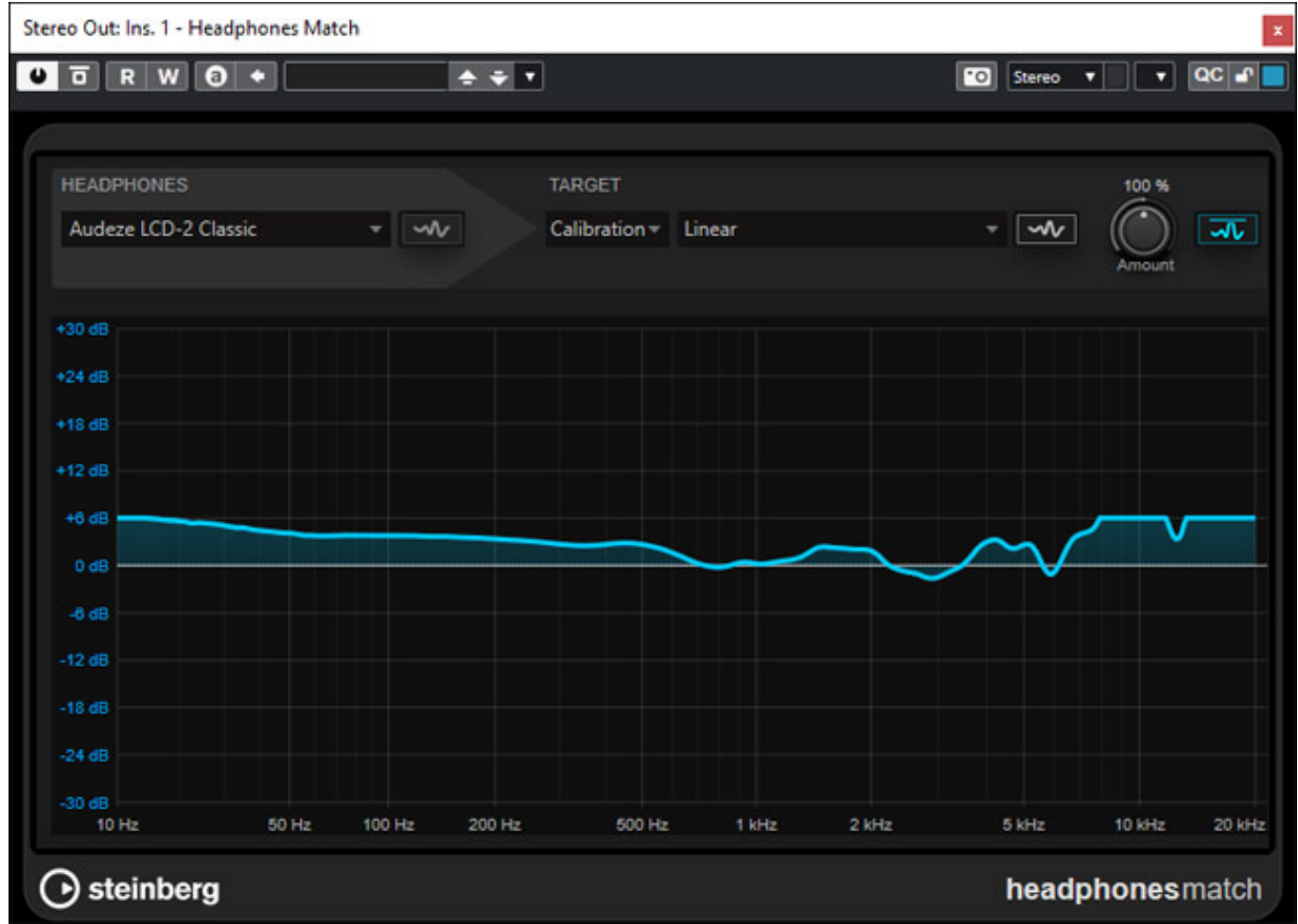

*Schon im Abschnitt zuvor haben wir ja gehört, wie wichtig heutzutage das Hören über Kopfhörer ist – auch im Studio während des Produktionsbetriebs. Nun klingen Kopfhörer, wie auch Lautsprecher, von Hersteller zu Hersteller und auch zwischen verschiedener Modelltypen sehr unterschiedlich. Für eine optimale Bewertung über Kopfhörer wäre es also sinnvoll, die spezifischen Eigenschaften eines angeschlossenen Kopfhörers zu kompensieren. Genau das macht das neue Plug-In Headphone Match Plug-In (s. Abb. oben).*

*In dem Plug in sind Referenzkurven von fast 400 Kopfhörern anwählbar. Die Übertragungskurve wird mit ein einer Grafik angezeigt und die Wirkung der Korrektion lässt sich über einen Regler stufenlos einstellen – also mindern oder auch*

*Donnerstag, 14. Juli 2022 06:00*

*verstärken.*

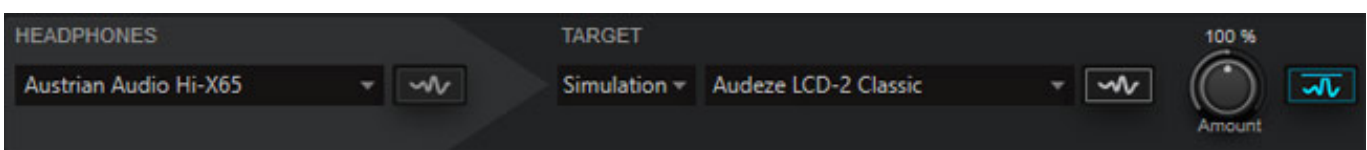

*Man kann mit dem Plug-In die Wiedergabe aber nicht nur für einen Kopfhörer optimieren, sondern auch einen anderen Hörer simulieren, um zu hören, wie die Mischung auf diesem ausgewählten Kopfhörer den klingen würde (s. Abb. oben).*

# **Mastering Processing**

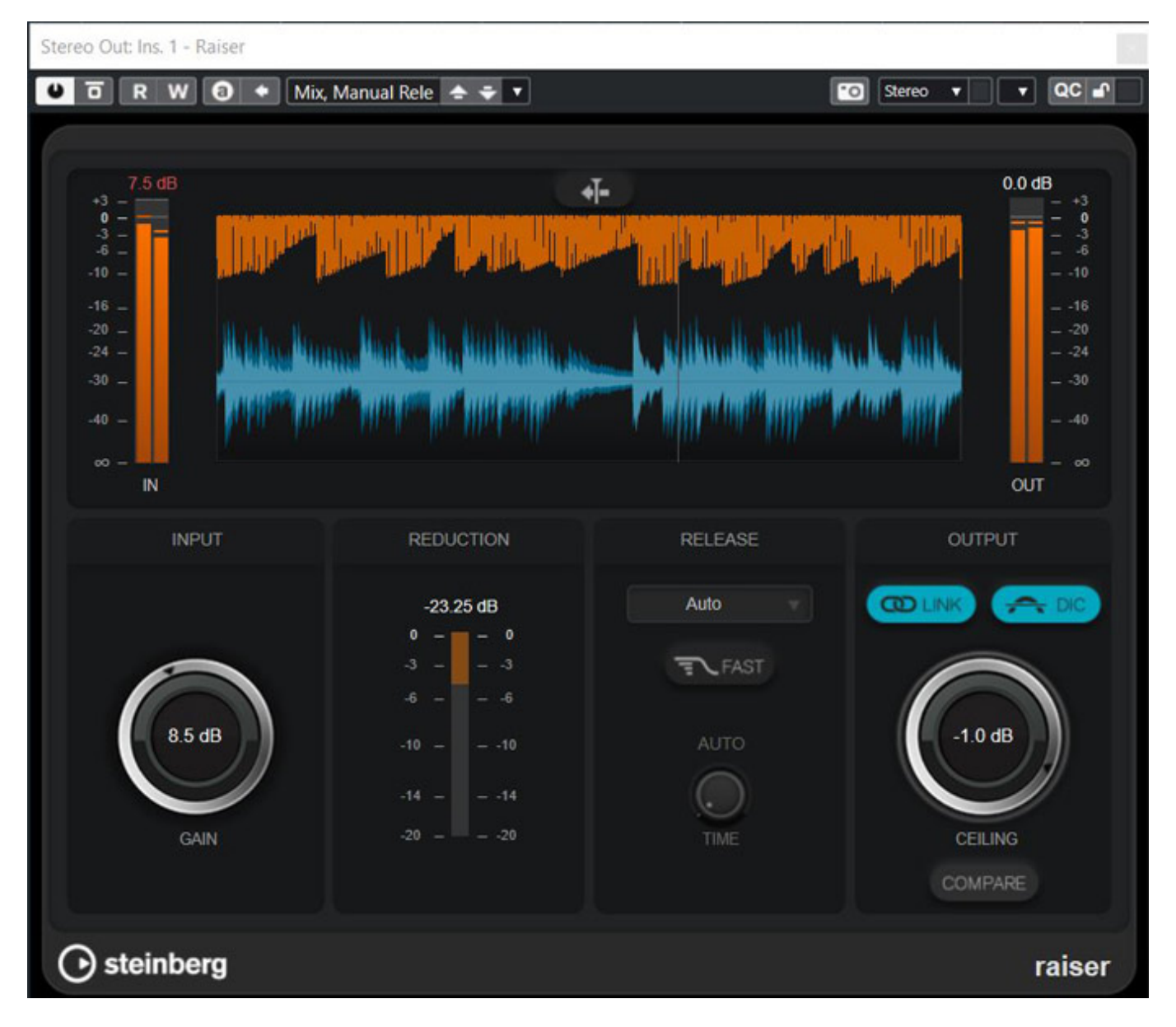

Der Software-Limiter "Raiser" ist ab Version 12 Bestandteil von Nuendo. Im *Gegensatz zu den bereits enthaltenden VST-Plug-Ins passen sich hier neben der* *Donnerstag, 14. Juli 2022 06:00*

*manuellen Einstellung Release-Werte automatisch an das anliegende Audiosignal an. Dank aktivierbarem Oversamplings lassen sich Verzerrungen bei hohen Pegeln minimieren, obwohl extreme Einstellungen letztendlich den Klangcharakter verändern.*

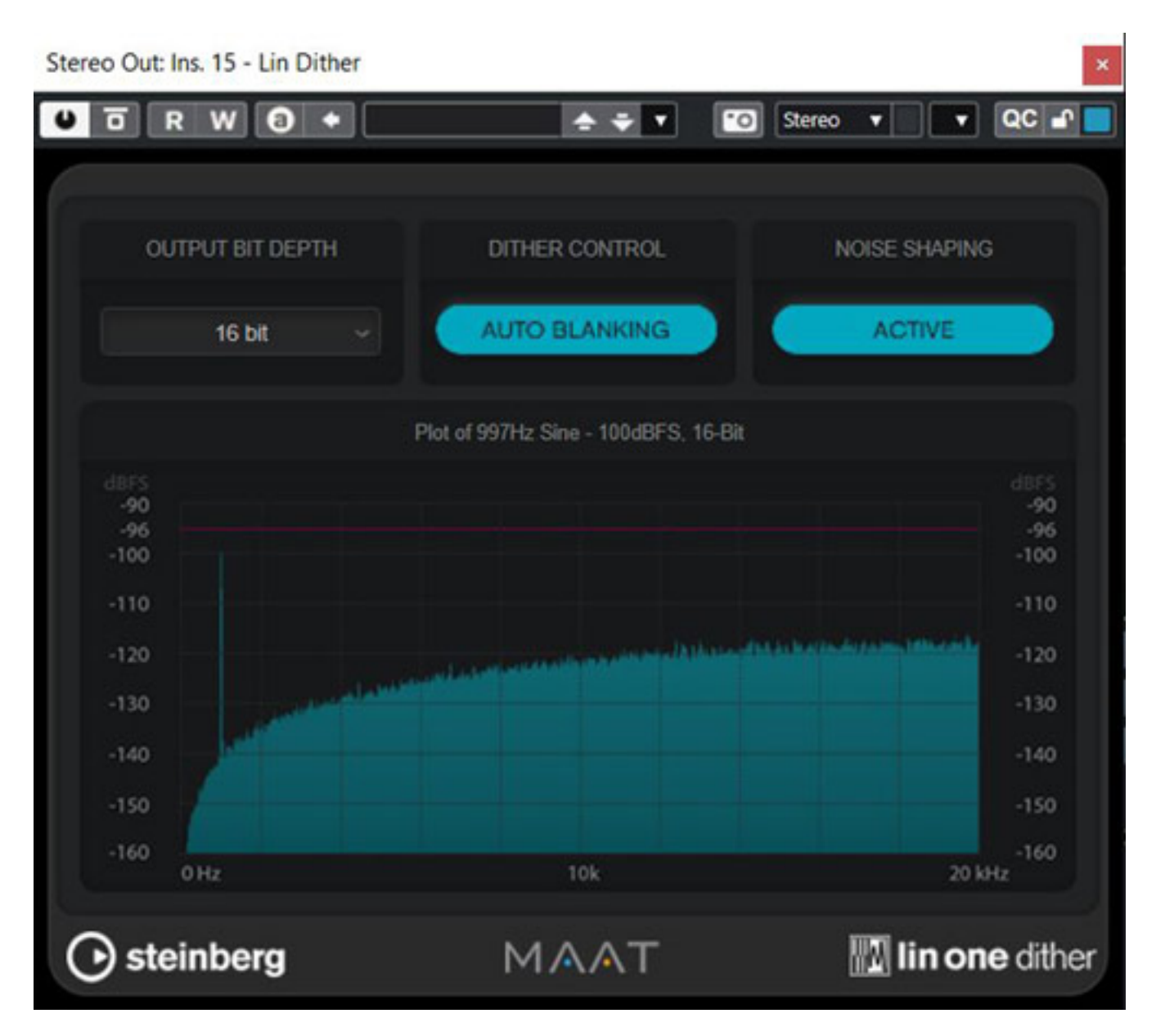

*Das in der neuen Nuendo-Version verfügbare Dithering-Plug-in "Lin One Dither" zur Reduzierung der Wortbreite nutzt neuartige Algorithmen von MAAT basierend auf Erkenntnissen aus der Psychoakustik zur Erzeugung von unterschiedlichen Arten des digitalen Rauschens (TPDF). So lassen sich akustisch auffällige Quantisierungsfehler bei der Wandlung einer höheren auf eine niedrigere Wortbreite ohne hörbaren Klangverluste kaschieren.*

# **Nuendo vs. Cubase**

*Donnerstag, 14. Juli 2022 06:00*

*Zwei Programme aus dem gleichen Hause mit teilweise identischem Funktionsumfang und untereinander austauschbaren Projektdateien – wo liegen hier die Unterschiede? Kurz gesagt ist Cubase 12 für die Musikproduktion optimiert, während Nuendo 12 darüber hinaus zusätzlich über professionelle Werkzeuge für die Audio-Post-Produktion verfügt.*

*So sind nur mit Nuendo ADR-Projekte für TV- und Filmdialoge realisierbar. Gleiches gilt für zeitsparende Funktionen zur Produktion von Kino- und Spielekonforme Mehrkanaltonprojekten wie Field Recorder Audioimport, Videoschnitt-Erkennung, Lautheitsmessung und Bearbeitung sowie eine Sound Library mit über zwei Gigabyte an Geräuschen und Klangeffekten.*

*Cubase und Nuendo unterstützen beide Dolby Atmos mit dem integrierten Renderer für eine Kanalkonfiguration mit 2.0, 5.1, 7.1, 5.1.4 und 7.1.4 Kanälen und Bed-Kanalkonfigurationen wie LRC, 5.0, 5.1, 7.0, 7.1, 7.0.2 oder 7.1.2. Während man in Cubase nur ein Bed verwenden kann, sind es bei Nuendo bis zu 64. Des Weiteren kann nur Nuendo externe Dolby Atmos Renderer unterstützen und ADM-Daten importieren.*

#### *Donnerstag, 14. Juli 2022 06:00*

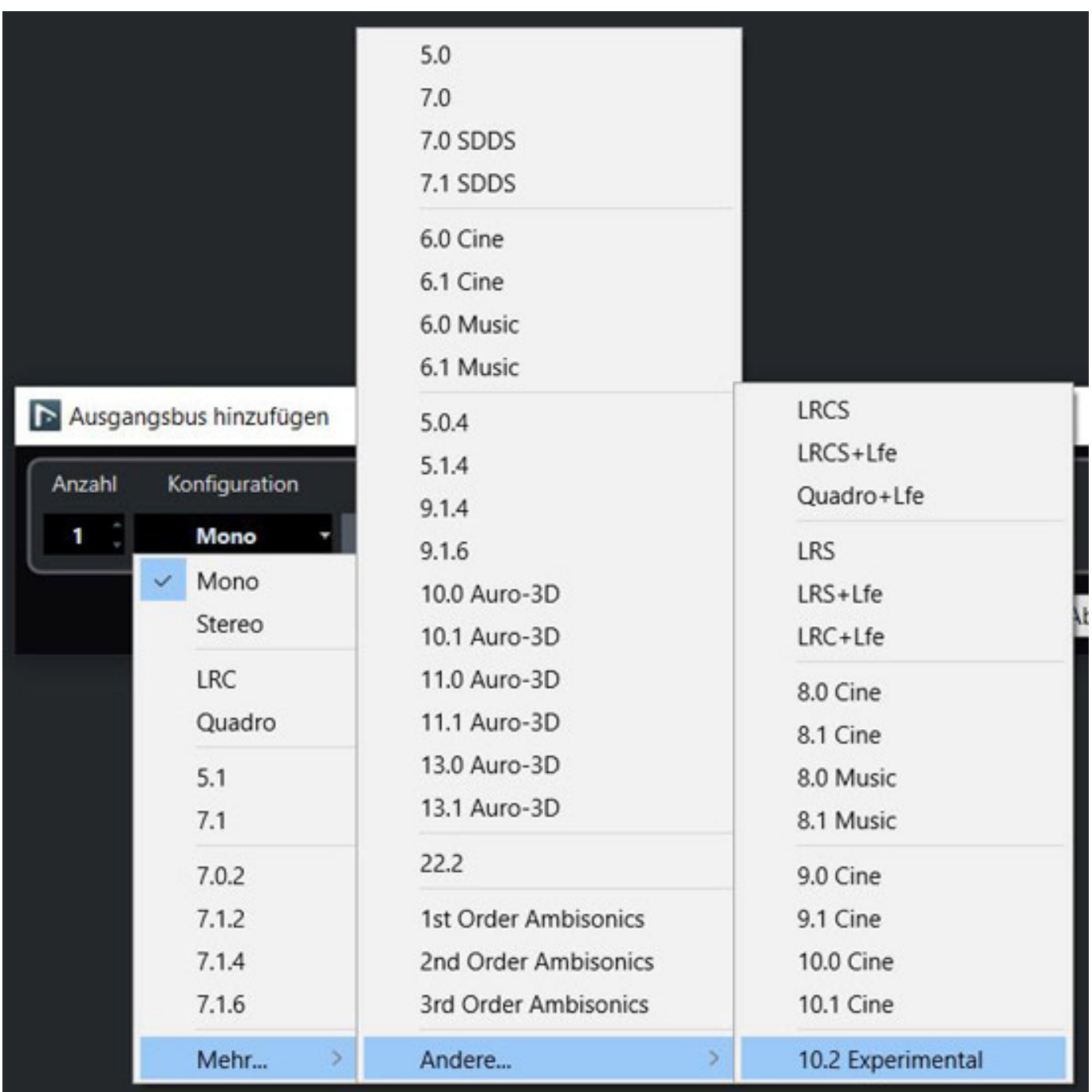

*Beide Programme unterstützen auch das Ambisonics-Format (bis dritter Ordnung). Nuendo beherrscht darüber hinaus vielfältige Kanal-Konfigurationen bis zu 22.2 und auch Auro-3D-Format bis 13.1 (s. Auswahlmenü oben).*

*Donnerstag, 14. Juli 2022 06:00*

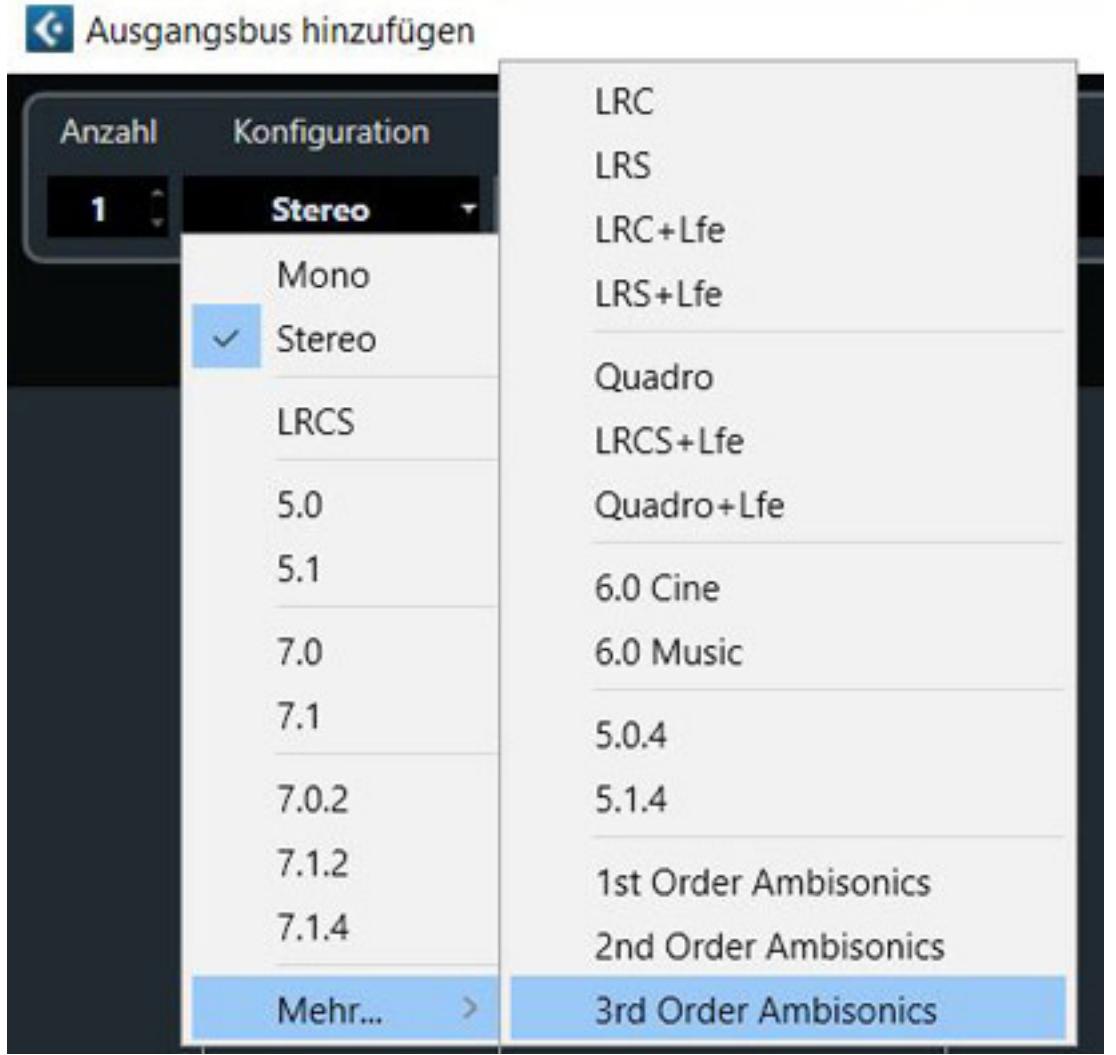

*Bei Cubase 12 hat es zwar auch eine Zuwachs an Formaten gegeben, was auch erforderlich war um Dolby Atmos zu unterstützen, aber beim Fomat 7.1.4 und Ambisonics 3. Ordnung ist da bei den Kanälen und Bussen die Grenze erreicht (s. Abb. oben). Hier bietet Nuendo immer noch deutlich mehr Mehrkanalformate zu den schon aufgeführten, sonstigen Vorteilen.*

# **Praxis**

*Sowohl das Update als auch eine Neuinstallation wurden auf unserem Windows 10 Testsystem durchgeführt. Einmal abgesehen von den bereits oben genannten Problematiken bei der Lizenzierung des Updates verlief die Installation von Nuendo reibungslos. Dank des Installationsmanagers behält man den Überblick über die zahlreichen Software-Komponenten, die je nach Speicherplatz und Einsatzzweck weitgehend optional auf unterschiedlichen Speichermedien installiert werden können.*

*Zu den Highlights der neuen Version gehört ohne Zweifel die stark vereinfachte Einrichtung von Dolby-Atmos-Projekten mit Hilfe des Einrichtungsassistenten. Dieser*

*Donnerstag, 14. Juli 2022 06:00*

*lässt sich mit wenigen Klicks konfigurieren und erstellt umgehend das passende Setup, wobei sich durch den Dolby-Atmos-Renderer übersichtlich der Signalfluss kontrollieren und unterschiedliche Monitoring-Optionen inklusive binaurales Downmixing einstellen lassen. Letzteres ist für das Abhören mit einem Kopfhörer eine mögliche Alternative, da immer mehr Mischungen über Kopfhörer konsumiert werden.*

*Die neue Headphone Match-Funktion hilft hier das Monitoring über Kopfhörer zu optimieren, hat aber auch ihre deutliche Grenzen, da ja lediglich der Amplitudenverlauf des Übertragungsbereichs abgebildet wird. Eine Einbindung einer individuellen, eigenen HRTF (Außenohrübertragungsfunktion) im binauralen Monitoring ist auch in Nuendo 12 nur über den VST AmbiDecoder und über den Umweg via Ambisonics möglich. Da würden wir uns wünschen ein Plug-In zu haben, welches sich ohne diesen Umweg einbinden lassen würde, bzw. irgendeinen direkteren, einfacheren Weg. Was man aber auch erwähnen muss ist, dass man den VST AmbiDecoder und die Konvertierung zwischen den Formaten scheinbar verbessert hat, was sich auch in einer besseren Objektortung bemerkbar macht.*

*Luft nach oben haben auch noch die Dialog-Werkzeuge wie die KI-basierte Funktionen "Stille suchen" und die Audioausrichtung auf Wortsilben- oder Timing-Basis. Bei unterschiedlichen Dialogspuren wurden teilweise leise Stellen irrtümlich als Stille markiert oder offensichtliche Wortübereinstimmungen bei Dialogen wie Anstecker und Kameraton nicht synchronisiert, weswegen häufig eine manuelle Nachbearbeitung notwendig wurde. Hierfür würden wir uns mehr Parameter zum Feinjustieren der ausgewählten Audiobereiche wünschen, damit die beworbenen KI-Features präziser arbeiten. Allzu komplex darf das Audiomaterial also nicht sein. Das ist wohl auch Steinberg bewusst, weshalb man praktischerweise die ARA2-Kommunikation mit dem externen Phasenkorrektur-Plug-in "Auto Align Post 2 " verbessert hat. Im Test verlief das erfreulich unspektakulär. Nach Installation und iLok-Registrierung erschien das externe Plug-in ohne weitere Hinweise im Inspector zur Auswahl und war umgehend im Audioeditor einsatzbereit.*

*Donnerstag, 14. Juli 2022 06:00*

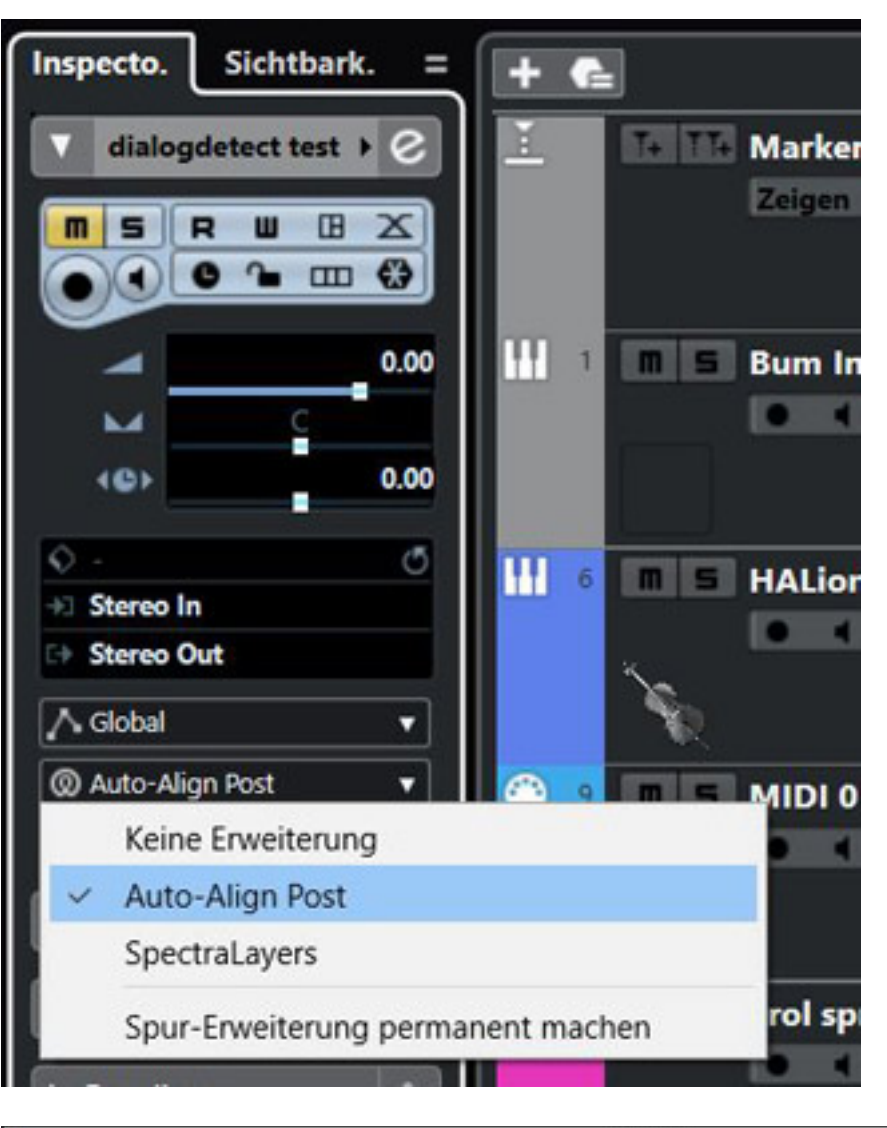

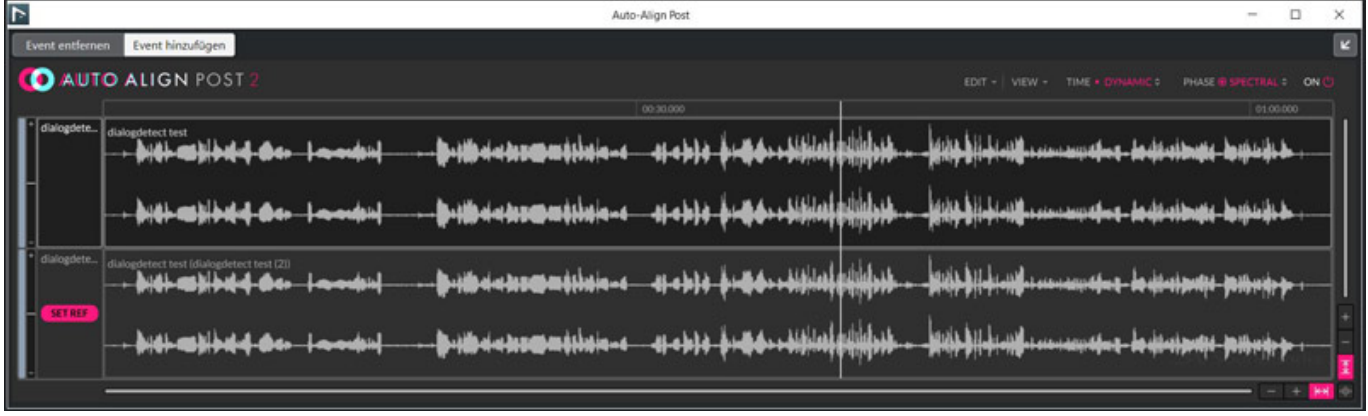

*Klein, aber fein: neben zahlreichen Detailverbesserungen wie die Timing-Anpassungen im Projektfenster mit der Free-Warp-Funktion oder dem verbesserten Marker-Handling im Marker-Fenster viel uns die praktische Funktion für Audio-Fades auf, die sich mit Tastaturkürzeln schnell ändern lässt oder die invertierte Darstellung ausgewählter Events, mit der Wellenformanzeigen sich klar vom Hintergrund abheben und so besser bearbeitbar sind.*

*Großen Spaß hatten wir mit dem FX-Modular-Plug-in, da es sowohl beim Arrangieren von Teppichklängen als auch für das Sounddesign für Klangeffekte eine praktische und kreative Hilfe war. Insbesondere bei aktiviertem Filter und Pitch Shifter ließen sich interessante Klangeffekte erstellen. So ließen sich beispielsweise lang gehaltene Akkorde mit Padsounds oder Dialoge rhythmisch bis zur Unkenntlichkeit verbiegen.*

*Positiv angetan waren wir auch von dem vielseitig einsetzbaren Dynamik-Werkzeug "Raiser". Moderat eingesetzt, verarbeitete das Plug-in auch hohe Pegelspitzen präzise ohne ungewolltes Pumpen und Übersteuerungen. Insbesondere Drums und perkussive Gitarren-Lines gewannen ohne Transientenverluste im Mix an Durchsetzungskraft dank sehr kurzer Attackzeiten ohne allzu langes Herumschrauben an Parametern.*

*Die neue MIDI Remote-Funktionalität gestattet es schnell einen MIDI-Controller einzubinden oder ein neues Controller-Script zu definieren. Zwar kann man auch weiterhin bei Nuendo 12 nicht zwei Mackie Controller gleichzeitig mit überlappenden Kanälen, also zum Beispiel ein Fader Controller und ein Keyboard, nutzen, da die Kanäle sich auf die Controller aufteilen. Mit der neuen MIDI Remote-Funktion hat man nun aber eine brauchbare Alternative mehrere Controller flexibel einzubinden. Bei dem Arturia KeyLab 61 mkII funktioniert in unserem Testbetrieb dabei auch die Nutzung der Analog Lab Anzeige und Umschaltung der Instrumente und Presets vom Keyboard aus. Und wenn man die Fader-Nutzung auch haben möchte muss man diese im Script entsprechend definieren. Also auch hier ein echter Fortschritt.*

# **Fazit**

*Nicht umsonst erfreut sich Nuendo einer großen Beliebtheit insbesondere im Bereich Audio-Post-Produktion für Film, TV und Game Audio. Die neue Version glänzt mit einer stark vereinfachten Dolby-Atmos-Integration, bietet überarbeitete Dialog-Werkzeuge sowie zahlreichen Workflow-Verbesserungen und eine erweiterte Anbindung von Controllern. Insgesamt ein wirklich mächtiges Werkzeug, das mit dem Update auf die Version 12 nochmals deutlich aufgewertet wurde.*

*Wer sich ausschließlich mit der Musikproduktion beschäftigt, der hat ggf. mit Cubase 12 eine preiswerte Alternative zu Nuendo 12. Nuendo 12 bietet aber alles was Cubase 12 offeriert und zudem noch entscheidene Features mehr, die aber auch durchaus professionelle Anwender im Misch-Musikproduktionsbereich interessieren dürften, wie der Dolby-Atmos-ADM-Import - um mal ein Leistungsmerkmal als Beispiel herauszunehmen. Daher findet auch im Muiskproduktionsbereich Nuendo 12 zunehmend Interessenten.*

*Im Gegensatz zu Mitbewerbern gibt es bei Steinberg erfreulicherweise kein Update-Abo-Zwang. Der Preis für Nuendo 12 liegt bei knapp unter 1.000 Euro sowohl für macOS- als auch für Windows-Systeme. Für Updates von früheren Versionen werden günstigere Preise ab 199 Euro (Update Nuendo 11) angeboten. Crossgrades von*

*Donnerstag, 14. Juli 2022 06:00*

*Cubase sind ab Version 4 für ca. 450 Euro erhältlich.*

*[www.steinberg.net](https://www.steinberg.net)*